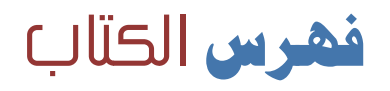

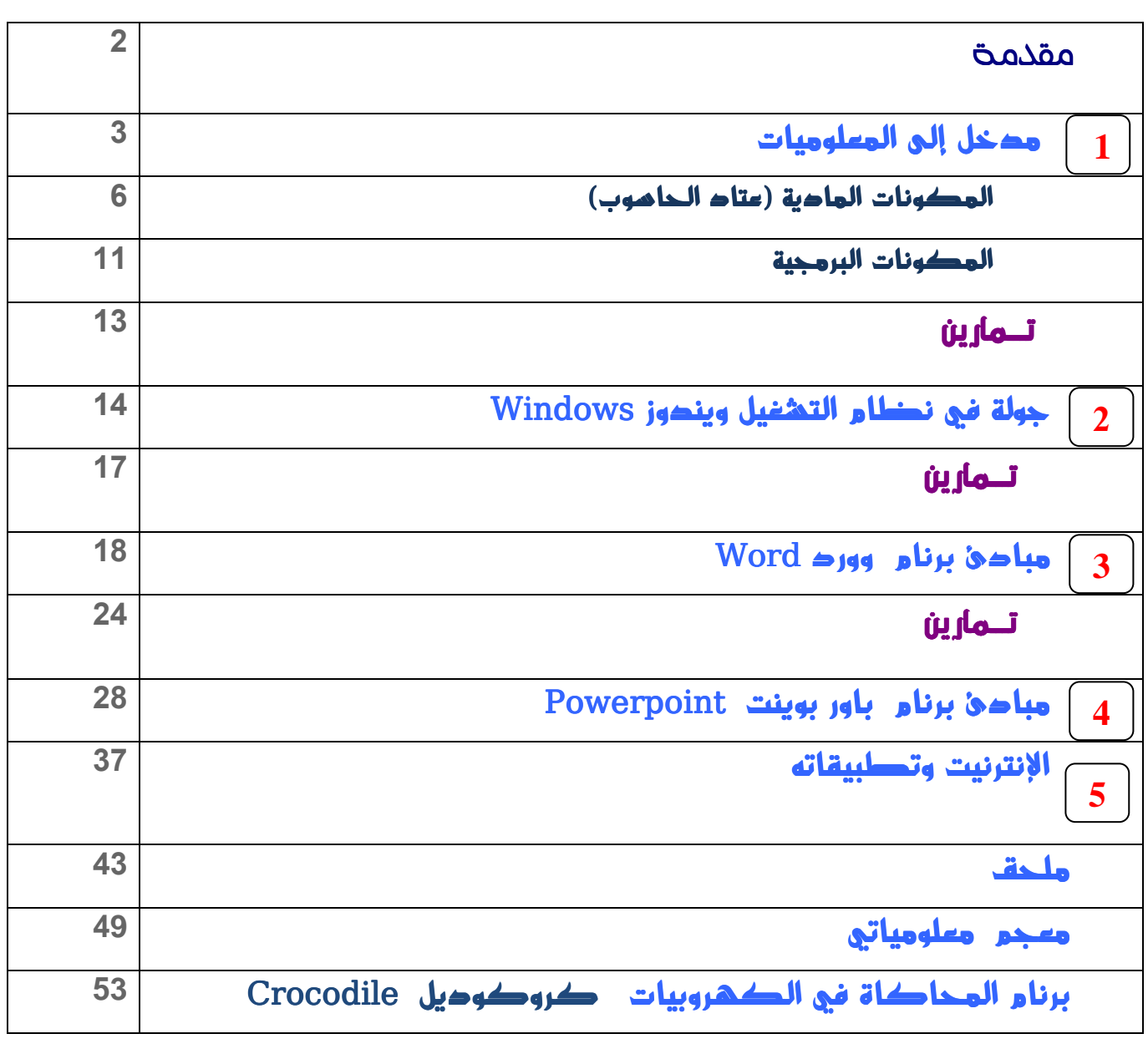

سنلام عليكم ورحمة اللة وبركاته

### مقدمة

نعيش الآن عصر التكنولوجيات والانفجار التقني والمعرفي **،** ومن الضروري مواكبة هذا التطور ومسايرت ه لنستفيد من حضارات الآخرين ونتواصل معهم لإبراز قدرتنا على الإبتكار والإبداع.ولعل من أهم المهارات الضروري تعلمها ۖ الآن وقبل الغد هي مهارات استخدام وتوظيف الحاسوب في خصيل المعارف (الأدبية ،العلمية،التقنية .)... لما توفره لنا هذه التقنية من إمكانات وتسهيلات يمكن الإعتماد عليها في مواجهة تحديات الحياة اليومية التي تزداد يوما بعد يوم . و قد أحدثت التكنولوجيات الحديثة نقلة نوعية في القطاعات الحياتية كلها**،**بل أثرت حتى في ثقافة اتمعات وتعليمها وسلوك أبنائها ،حيث لم يعد خافيا على الجميع المنافع والخدمات التي تقدمها هذه التقنيات الحديثة للبشرية جمعاء خصوصا شبكة الإنترنيت**،**إننا نعيش الآن في عالَـمٍ رقمي . وكل هذه التحولات اعتمدت على أجهزة رقمية مبرمجة منها الحاسوب(بدأ منذ 1947م بأمريكا). سنـحاول بإذن االله في هذا العمل المتواضع تقديم أساسيات المعلوميات من خلا ل التعرف على الحاسوب وبنيته وكذا نظام تشغيله و بعض التطبيقات والبرامج الأساسية المرتبطة به .

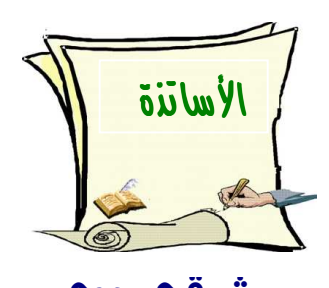

2

 **شوقي عدي محمد بوصحابة محمد بنعيسى**

وما توفيقنا إلا باالله

تمص

 **mbenaissa@gmail.com m.boushaba69@gmail.com chaou58@hotmail.fr** 

# مدخل إلى المعلوميات مدخل إلى المعلوميات

### <mark>. أخبذة تاريخية</mark> :

 صنعت أولى الحواسيب حوالي 1947م، ومنذ ذلك التاريخ إلى حدود ،1970 اعتمدت **المعلوميات** على حواسيب معقدة جدا تتطلب كفاءة علمية دقيقة . ومع بداية ،1970 أنتج التقنيون مكَونا الكترونيا ذو كثافة عالية من الترانزيستور، والذي يمكنه احتواء كل العناصر الأساسية للحاسوب: إنه **الميكرو م- عالِج processeur-micro** . هذا التطور دفع المتحكمين في المعلوميات الكبرى إلى الاهتمام **بالميكرو-معلوميات informatique-Micro** ، مدركين أهمية انفجار هذه التقنية التي وضعت **المعلوميات** في متناول الجميع. وفي هذا الإطار، طور أهم مزود عالَم المعلوميات، وهي شركة **IBM**، مجموعة من الحواسيب أصبحت فيما بعد **معيارا** لباقي الحواسيب، وهو ما يسمى **بالحاسوب الشخصي PC** أي **Computer Personal** . كان **الحاسوب الشخصي** لـ**PC IBM** وبالرغم من عالميته، ينافسه حاسوب آخر غير متوافق معه تماما، وأكثر تطورا منه على المستوى التكنولوجي والبرمجي، وهو حاسوب "ماكنتوش " **Macintosh** الذي أنتجته شركة " **إبل** " Apple. هاتان الشركتان هما اللتان احتكرتا ولا زالتا تحتكران السوق العالمية للحواسيب. إن الفأرة وبنية الاشتغال بالقوائم هي التي خلقت نجاح ماكنتوش، ولم يعد من الضروري بالنسبة للمستعمل أن يحفظ عددا كبيرا من الأوامر وضبط طريقة تركيبها للتحاور مع الحاسوب . إلا أن حواسيب IBM عرفت انفجارا هائلا في السنوات الموالية نتيجة لثلاثة عوامل: الأول هو تبني **بيئة ويندوز** ، والثاني هو **تطوير برامج عديدة** على هذه البيئة سمحت بتغطية كل متطلبات الزبائن، والثالث هو صناعة **حواسيب متوافقة** مع IBM وهو ما ساعد على انتشار هذه الفئة من الحواسيب بسبب تكلفتها البسيطة مقارنة مع أجهزة ماكنتوش التي ظل ثمنها مرتفعا.

**كيف يشتغل الحاسوب ؟ الحاسوب Ordinateur** هو قبل كل شيء **آلة** مثل باقي الآلات (سيارة، آلة الخياطة، راديو...). هذه الآلة مجال لقاء بين علم **الرياضيات** وتقنية **الإلكترونيك** .

3

# <u>دروس المعلوميات - الثانوي الإعدادي - ثانوية الإمام مالك بالرشيدية </u> والأساس الرياضي ل لحاسوب هو **الحساب الثنائي** ، **والترانزيستور Transistor** و ه أساسه الالكتروني . هذا الترابط يرجع إلى كون الحساب الثنائي يستعمل رمزين : **الصفر** (**0** و) **الواحد** (**1**)، وأن **الدارة circuit الالكترونية** ي مكن أن تتخذ حالتين مستقرتين وهما **وجود التيار الكهربائي أو غيابه** . إن وجود التيار الكهربائي يوافق 1 أو غيابه (يوافق 0) يكفي لتعليم العمليات الحسابية لآلة الكترونية . **ملاحظة :** يجب الانطلاق أولا من كون الحاسوب آلة **تقوم بتنفيذ الأوامر آليا** . هذه الكيفية في التنفيذ تفرض بالضرورة وصف **المهمات التكرارية** ودعامة هذا الوصف هو **البرنامج المعلومياتي**  informatique programme الذي يعتبر تتابعا من الأوامر التي ينفذها الحاسوب بطريقة لا يعيقها عائق (باستثناء عطل في الآلة أو انقطاع التيار الكهربائي ). بناء على ما سبق نصل إلى تحديد العناصر الثلاث الأساسية للإعلاميات(**المعلوميات** :) \* **مبدأ الاشتغال**: رياضي من خلال استعمال **النظام الثنائي** أ والجبر الثنائي Booléen Algèbre) نسبة إلى مكتـشفه جورج بول ). \* **التقنية المستعملة**: الالكترونيات \* **طريقة الاشتغال**: التنفيذ الآلي للأوامر بواسطة برنامج معلومياتي

إذن :

يعتمد الحاسوب على النظام الثنائي (أي 0 و 1) خلال اشتغاله ومعالجته للمعلومات.

2 - تعريف المعلوميات:

المعلوميات ترجمتها بالفرنسية **(**informatique(**،** وهي **لغويا** هي كلمة لاتينية مركبة من شطرين هما : info شطر من الكلمة information)أي معلومة) والشطر matique ) شطر من Automatique . ( **اصطلاحا** :

 المعلوميات علم يهتم بتحليل ومعالجة المعارف بواسطة أجهزة إلكترونية مبرمجة **.** 

The EWIAC Today

صُورتين لأول حاسوب إسمه ENIAC

من أهم هذه الأجهزة جهاز ي ىسم **الحاسوب** أو **الحاسب الآلي** أو **الكمبيوتر** ( أي **Ordinateur** (. **ملاحظة** : تم إدراج الكلمة Ordinateur في القاموس الفرنسي من طرف العالم Perret من جامعة باريس سنة 1957 . م

3 - **تعريف الحاسوب:** 

الحاسوب آلة إلكترونية يمكن برمجتها لكي تقوم بمعالجة البيانات وتخزينها

واسترجاعها وإجراء العمليات الحسابية والمنطقية عليها.

# 4-**أنواع الحاسوب:**

 قبل عرض المكونات الأساسية للحاسوب الشخصي ، تجدر الإشارة إلى أن نذكر أنواع الحاسـوب من حيث الحجم والقدرة :

o - **حاال سوب المركزي** : central Ordinateur

من أضخم أنواع الحاسوبات حجماً وقدرةً ، فقد تبلغ قدرته ألفان ضعف من قدرة أجهزة الحاسوب الشخصية ، وتتسم بكبر الحجم والتكلفة المرتفعة ، و يحتاج إلى إعداد مكان خاص به ذو مواصفات معينة .

Mini-Ordinateur : **كومبيوتر الميني** - o

 تلك الأجهزة تتوافر في بعض المؤسسات والشركات الكبرى ، و بعض الجامعـــات . ويتـسم بـصغر حجمه وإمكاناته عن النوع السابق .

Micro- Ordinateur : **الميكروكومبيوتر** - o

أجهز ة صغير ة الحجم ومنتشر ة بين الأفراد ، بالإضافة إلى اضمحلال تكلفتها بحيث تَمكن من اقتنائها الكثيــر من الأفراد ، ويطلق عليها في بعض الأحيان **الحاسـوب الشخـصي** Computer Personal ) PC (أو الحاسـوب المنزلي ، نظراً لاستخدامه من قبل شخص ما وليس فريق متكامل ، ويستخدم بكثرة داخل المنازل .

### *PC*<br/>ونات الحاسوب الشخصى $-5$

يمكن تقسيم مكونات الحاسوب إلى جزئين رئيسيين هما :

- **√ العتاد (Hardware: وتشمل جميع المكونات المادية .Matériel**
- **البرانم أوالمكونات البرمجية** (Software(Logiciel : وهي البرامج اللازمة لتشغيل الدوائر المنطقية لتنفيذ مهمة معينة (على الحاسوب).

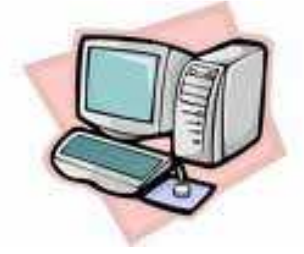

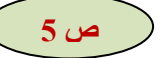

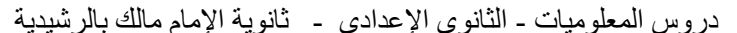

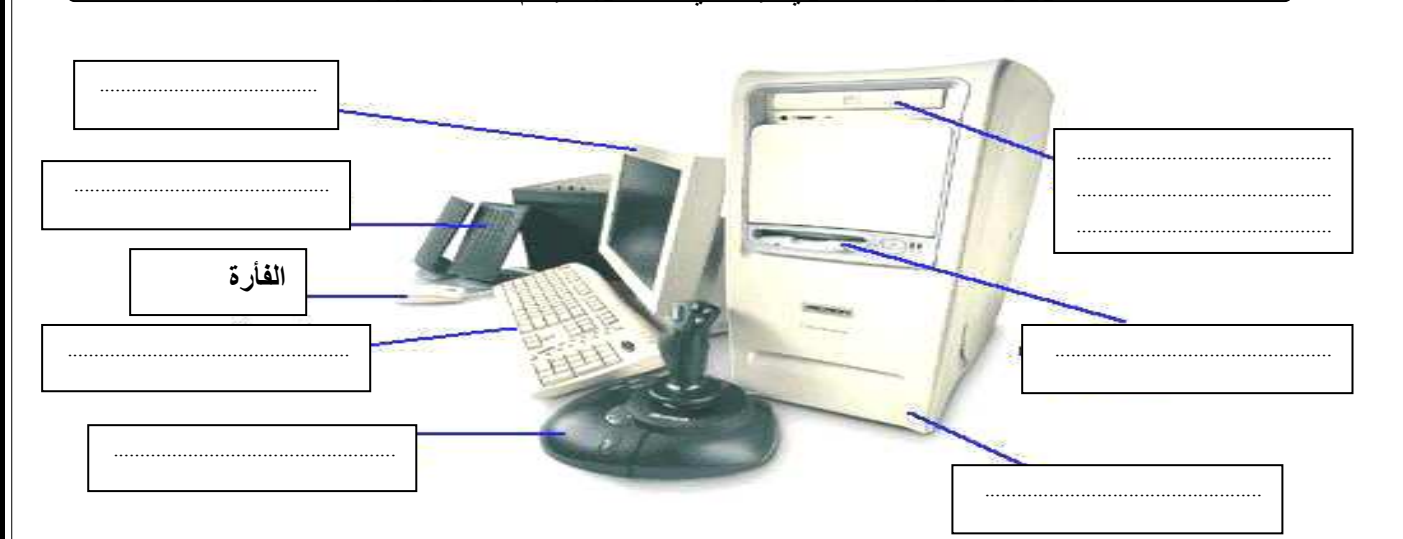

### ↓ المكونات المادية: Le matériel

يحتوي الحاسوب على مكونات عديدة تسمى ع**تاد الحاسوب** ، سنتعرف على وظائفها في هذه الفقرات. <u>ملحوظة</u> : أي نشاط على الحاسوب سواء أكان بسيطاً أم معقداً، ينبع القاعدة الأساسية التالية:

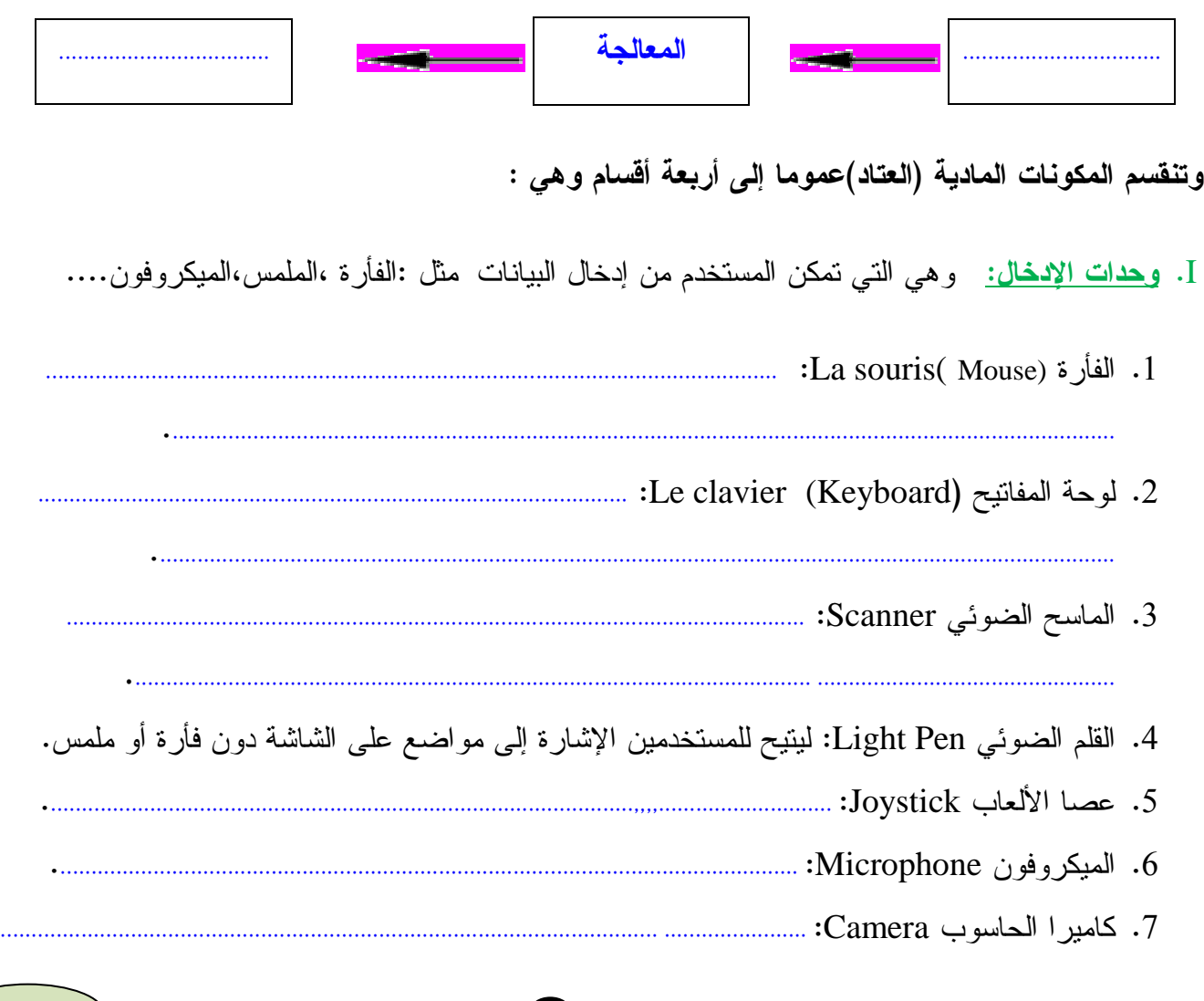

<u>دروس المعلوميات - الثانوي الإعدادي - ثانوية الإمام مالك بالرشيدية </u> II. **وحدات الإخراج :** هي التي تُظهر للمستخدم البيانات بعد معالجتها ونجد منها : . **...............................................................................................................................** :(Screen) Ecran **الشاشة**-1 . **...................................................................................................................** ( : Printer) l'imprimante **الطابعة** - 2 كما نجد طابعات الليزر (بالألوان) تطبع بسرعة جدا وتكون مخرجاتها ذات جودة متميزة . 3 - **الراسمة** : عبارة عن جهاز إخراج مشابه للطابعة، ولكنه يتيح طباعة صور أكبر **.** -4**مكبرات الصوت (** parleurs-Haut (و السماعات: .**......................................................... ..................................................................................... ..................................................................................... : Data Show (Vidéo projecteur ) ت ! "ا رض \$** - 6 هو جهاز يستخدم لنقل البيانات المعروضة على شاشة الحاسوب الشخصي إلى شاشة كبيرة لعرضها على جمهور من المشاهدين. III. **وحدات التخزين :**  وهي التي تسمح للمستخدم بأن **يخزن البيانات** سواء قبل معالجتها أو بعدها ليسترجعها في وقت لاحق. **ملاحظة** : جميع المعلومات تُخزن في هيئة **بيتات** (Bits(**.** <mark>تعريف البت والأوكتي (البايت) (bits-octet):</mark> من وظائف الحاسوب معالجة البيانات وتخزينها كما ذكرنا ولهذا كان لا بد من وجود وحدة لقياس كمية البيانات ويستخدم لمهذا الغرض وحدة تسمى أ**وكتي "o**ctet"أو **بايت ،** كما يتكون الأوكتي من ثمانية أقسام تسمى **بتات** "bits" ومفردها **بت** "bit" ( 1 octet = 8 bits ). ـ الأوكتي أو البايت: وحدة لقياس مساحات التخزين تساوي **حرفاً واحداً**. نرمز للأوكتي بحرف O **• البت**: وحدة مساحات التخزين و هو أصغر وحدة لقياس **حجم المعلومات** في الحاسوب حيث: || **آ\$ "\* !()'ت اوآ وه :** *O K* **و** *O M* **و***O G* **-. :**

9

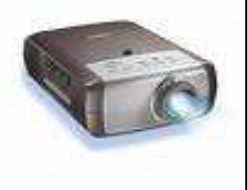

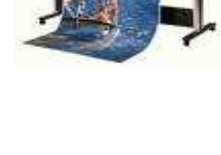

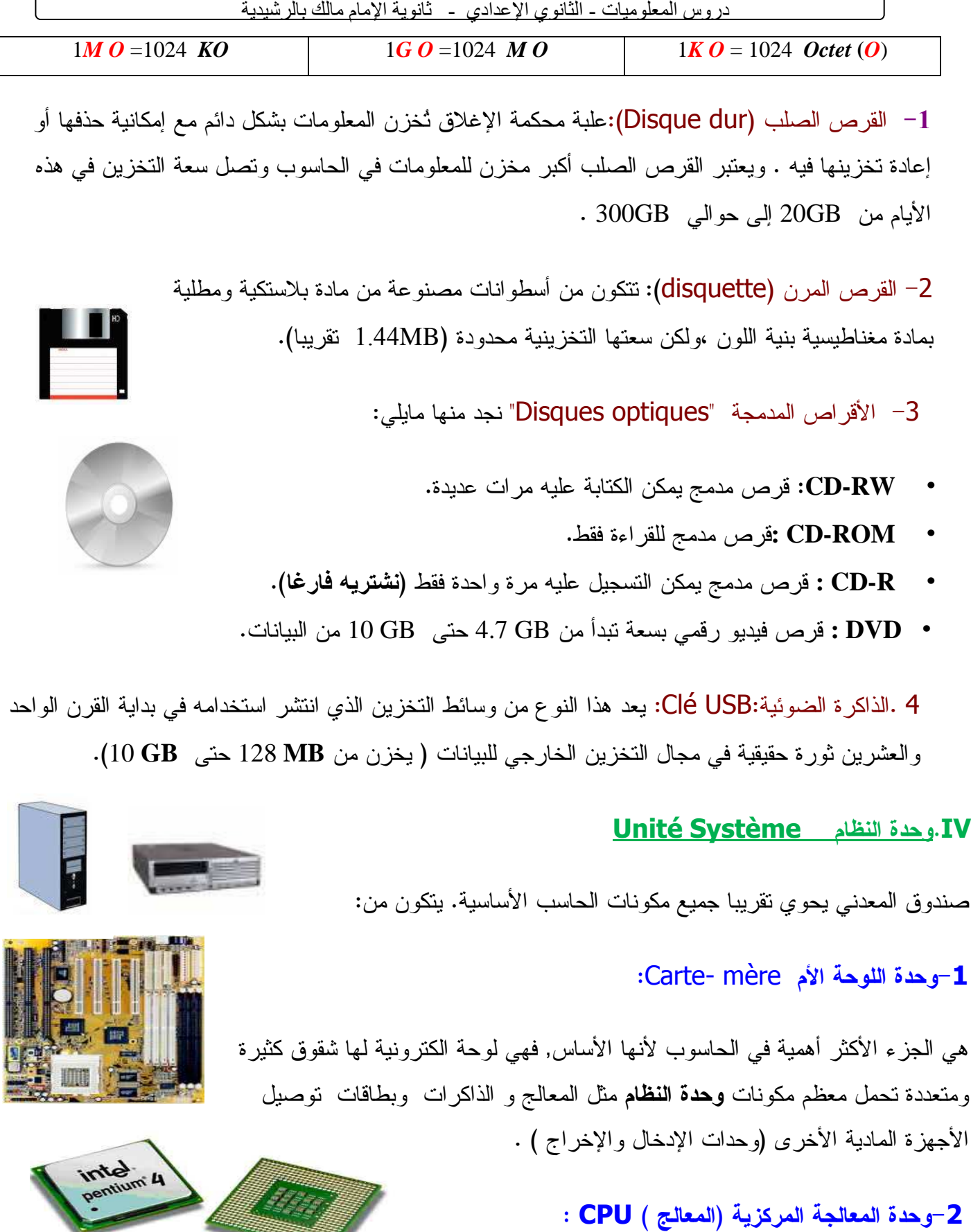

المعالج هو عبارة عن رقاقة صغيرة من السيليكون تحتوي على دارات الكترونية معقدة , ويتكون من الآتي :

8

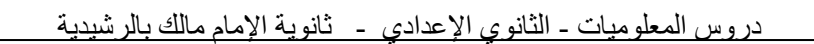

• **وحدة الحساب والمنطق :** والتي يتم داخلها معالجة العمليات الحسابية والمنطقية .

**Unité de commande : التحكم وحدة** -

تعتبر بمثابة الدماغ بالنسبة للحاسوب من خلالها يتم إصدار الأوامر لجميع أقسام الحاسوب للقيام بالوظائف المطلوبة. يتم قياس سرعة وحدة المعالجة المركزية بالميجاهرتز (*MHz* () أي مليون ذبذبة في الثانية الواحدة .)

ولعل من أشهر المعالجات التي تستخدم في أجهزة الكمبيوتر المتوافقة مع IBM معالجات شركة إنتل **Intel**.

ونذكر فيما بعض أنواعها وسرعاتها :

**PENTIUM**(100 Mhz) - **PII**(333Mhz) - **PIII**(500 Mhz) - **P4**(1300Mhz)

وتوجد الآن حواسب أكثر سرعة ولها ميزات عائلة تُلبى طلبات المهتمين في هذا الجال.

ملاحظة تَ: ستخدم بعض الأجهزة الأخرى شرائح متوافقة مع Intel صنعتها شركة **AMD**.

**-3 الذاكرة الرئيسية :**من أهم مكوناتها الذاكرتين ( **RAM وROM( :**

**. أ ذاكرة الوصول العشوائي (RAM (MEMORY ACCESS RANDOM :**

تُستعمل لتخزين التعليمات استعدادا للوصول إليها من قبل المعالج.

وتحتفظ هذه الذاكرة بكل ما سبق طالما أن الحاسوب يعمل ، وبمجرد إطفاء الحاسوب أو انقطاع التيار عنه تفقد هذه الذاكرة جميع محتوياتها . وكلما ازداد حجم هذه الذاكرة كلما كان الحاسوب أسرع. وتتراوح أحجام الذاكرة RAM :

 $64 \text{ MB} - 128 \text{ MB} - 256 \text{ MB} - 512 \text{ MB} - 1024 \text{ MB} \dots$ 

**- ب الذاكرة المقروءة فقط : (ROM (MEMORY ONLY READ** وهي عبارة عن ذاكرة الكترونية لا نستطيع التغيير في محتوياتها ، وتحتوي على معلومات موضوعة من قبل الشركة المصنعة للجهاز (أو اللوحة الأم ) ، تفيد هذه المعلومات في عملية التشغيل الأولية (BIOS (للجهاز والقيام ببعض الوظائف الضرورية الأخرى .

9

**-4القرص الثابت (الصلب ) :** أنظر الفقرة **"** III - وحدات التخزين**"** .

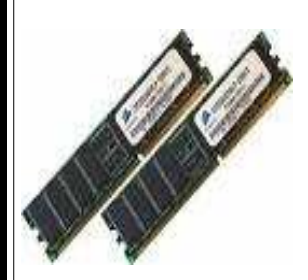

**-5 مشغل الأقراص المرنة :** يقوم بعمليات قراءة وتخزين البيانات من والى القرص المرن .

#### **-6مشغل القرص الليزري :**

تستخدم هذه المشغلات شعاع الليزر بدلا عن المغنطة لعمليات قراءة وتخزين البيانات من وإلى قرص الليزر ،وتتميز أقراص الليزر بالسعة التخزينية الكبيرة والتي تبدأ من MB650 تو. قاس سرعة قراءة البيانات فيها بالمعيار ( X ) ،وقد تدرجت سرعات مثل هذا النوع من المشغلات مثل : 48X - 48X

ويوجد منها أنواع حسب القدرة على إعادة الكتابة ونوع البيانات المخزنة كما يلي :

- - **مشغلات أقراص للقراءة فقط** (ROM-CD Lecteur(
- **- مشغلات أقراص للقراءة والكتابة(**RW-CD Lecteur( .

**-7وحدة الطاقة :**

خاصة بإمداد التيار الكهربائي اللازم لأجزاء الحاسوب بالجهد والتيار المطلوبين .

#### **-8بطاقات الأجهزة المادية :**

- **بطاقة الشاشة أو الفيديو**: بطاقة توسعة تسمح بوصل وتشغيل الشاشة وهي ضرورية لأي حاسب و تشبك على اللوحة الأم في أحد شقوق التوسعة. **بطاقة الصوت:** توسعة تسمح بوصل سماعات لإصدار الأصوات.
	- **المودم** Modem:

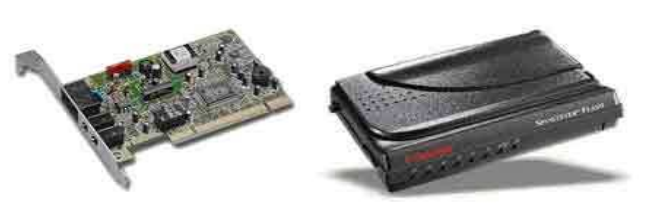

المودم يمكّن الحاسوب من الاتصال بخطوط الهاتف لنقل البيانات من و إلى الانترنيت.ونجد نوعين هما موديم داخلي(على شكل بطاقة إلكترونية) ومديم خارجي (جهاز ).

**g** 

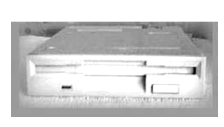

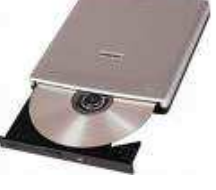

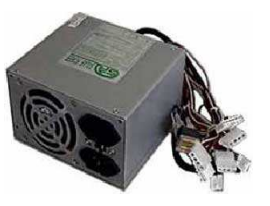

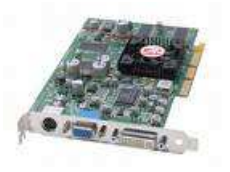

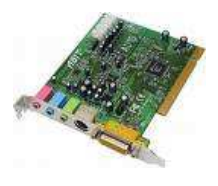

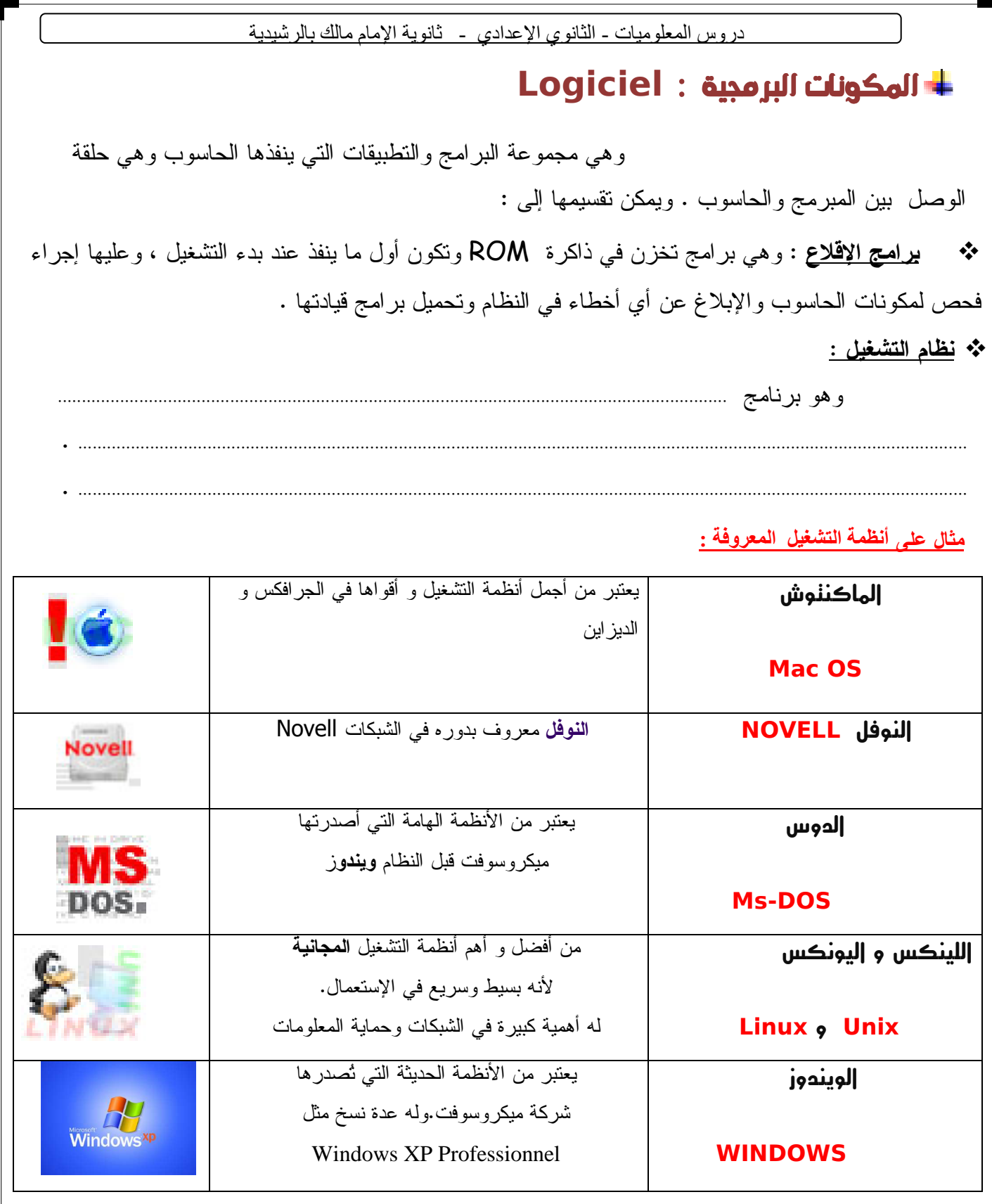

 **المجمعات والمترجمات** : وهي برامج تستخدم لترجمة وتحويل برامج المستخدم المكتوبة بلغات البرمجة العليا مثل (بيسك، فورتران، باسكال...،الخ) أو بلغة التجميع (Assembly (إلى لغة الماكنة .

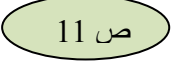

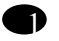

 **البرامج التطبيقية** : وهي البرامج التي يكتبها المستخدم أو يشتريها جاهزة لتنفيذ تطبيق معين على الحاسوب مثل معالجات النصوص وبرامج المحاكات (مثل Crocodile (وبرانم التصميم بواسطة الحاسوب (CAD (، الخ

البرامج التطبيقية :

تعد التطبيقات أهم البرامج الجاهزة الموجهة لخدمة المستخدمين في تنفيذ أعمال محددة، وبخيارات متعددة، وتخدم هذه البرامج هدفا معينا أُنشِئت من أجله، فهناك برامج متخصصة في المحاسبة، وأخرى في تنسيق النصوص والجداول، وبرامج متخصصة في إنشاء العروض، وبرامج متخصصة في قواعد البيانات .

- ومن أشهر هذه البرامج :
- برامج معالجة النصوص. برامج قواعد البيانات .
	- برامج الجداول الحسابية. برامج الرسوم.
		-
- -
- برامج العروض التقديمية. برامج الوسائط المتعددة.

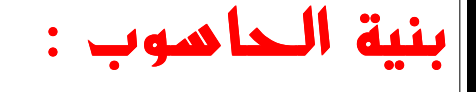

يمكن تمثيل بنية الحاسوب بالخطاطة التالية:

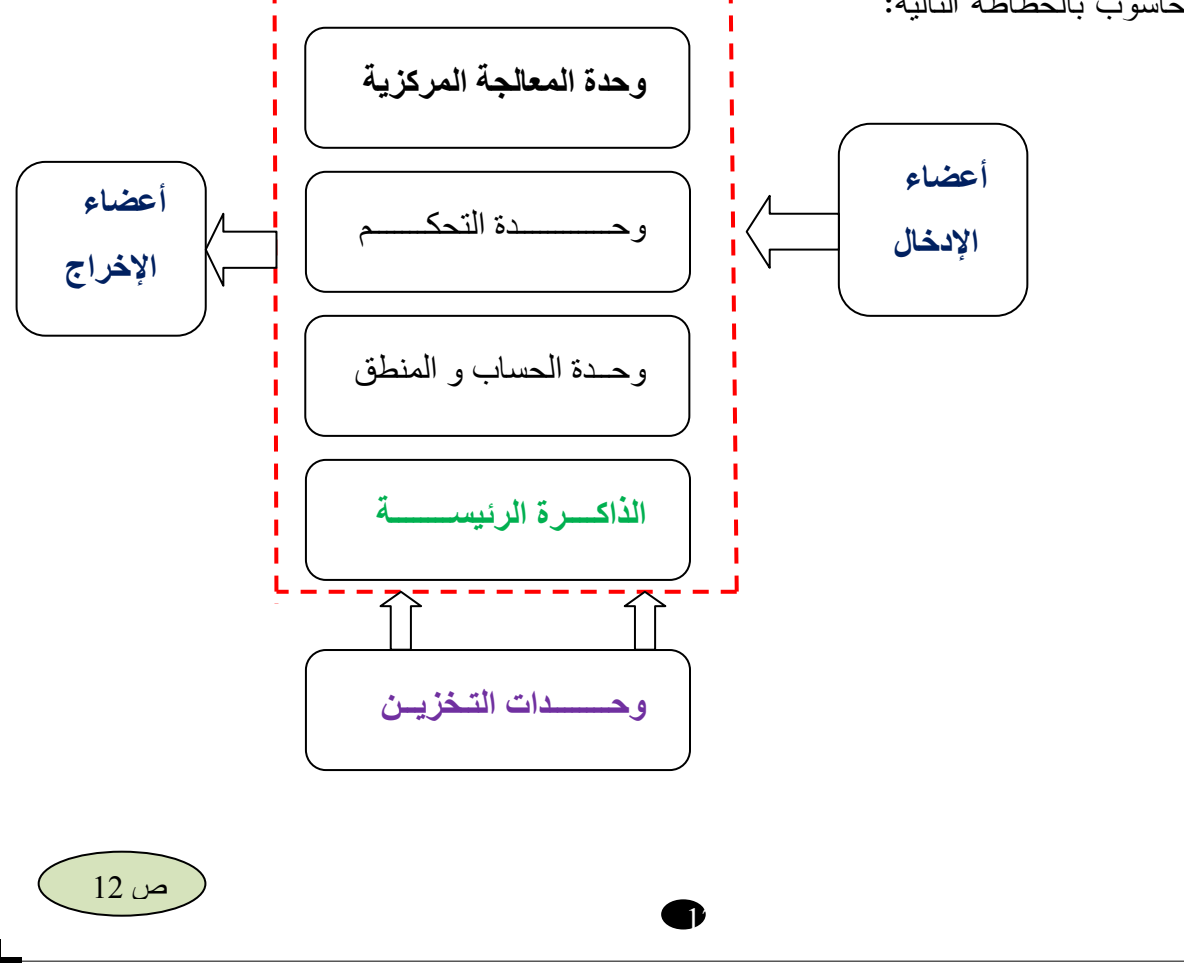

### تبسارين

1. ما المقصود بمصطلحي "عتاد الحاسوب" و"البرامج"؟ 2. ما الفرق بين الحاسوب الشخصبي والماكنتوش؟ 3. اذكر المقصود بوحدات الإدخال ووحدات الإخراج؟ 4. ما هي العمليات الثلاث التي يرتكز عليها نشاط أي حاسوب؟ 5. ما هي وحدة القياس التي تُستخدم في قياس السعة التخزينية لأي قرص صلب أو فرص مدمج؟ 6. ما هي ذاكرة الوصول العشوائي؟ 7. ما المقصود بالناقل المسلسل الشامل USB؛ 8. قارن باختصار بين الأقراص المدمجة CD-ROM والأقراص الرقمية DVD ؟ 9. ما هي وظيفة الطابعة؟ و ما هي وظيفة الماسح الضوئي؟ 10. ما هي وحدة القياس المستخدمة في قياس سرعة وحدة المعالجة المركزية؟ 11. كم بت في البايت الواحد؟ وكم بايت في الجيجا بايت الواحد؟ 12. اذكر أمثلة من نظم التشغيل المختلفة؟ 13. ما هي البرامج التطبيقية؟ 14. اذكر بعض المهام التي يــُستعمل لها الحاسوب حاليا في التعليم؟ 15. اذكر بعض المجالات التي تــَستخدم فيها البنوك الحاسوب؟ 16. اذكر بعض الجوانب التي يجب مراعاتها عند استخدام الحاسوب ؟ 17. لماذا تحتاج إلى إنشاء نسخ احتياطية من البيانات الموجودة على الحاسوب؟ 18. هل يعتبر الحاسوب مكانـًا منـاسبـًا لحفظ المعلومـات من النلف أو الضبياع؟ 19. ما أهمية إيقاف تشغيل الحاسوب بشكل صحيح؟ 20. كيف تصبب الفير و سات الحو اسبب؟ و كيف بمكنك حماية الحاسو ب من الفير و سات؟ 21. ما هي البرامج المجانية؟

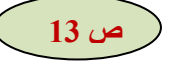

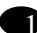

<u>دروس المعلوميات - الثانوي الإعدادي - ثانوية الإمام مالك بالرشيدية </u>  $\overline{ }$ يعتبر نظام التشغيل l XP Windows، والمشار إليه هنا باسم *Windows*، هو أحدث نظام تشغيل من إصدارات . Microsoft Windows® **نظام التشغيل: .................................................................................................................................................................... . ............................................................................................................................................................................................ .............................................................................................................................................................................................** ا**لبرامج :ف**هي الأدوات التي تساعدك على تنفيذ مهام معينة. (يُطلق على البرامج أيضاً اسم **تطبيقات)**. يُمكن أن يلعب نظام التشغيل Windows دورا مهما في مساعدتك على إتمام العمل الخاص بك بنجاح وكفاءة عالية، ولذلك فسوف يلزمك إتقان التعامل مع نظام التشغيل بأسرع وقت ممكن. جولة في نظام التشغيل

### نبذة تاريخية عن إصدارات النظام **Windows :**

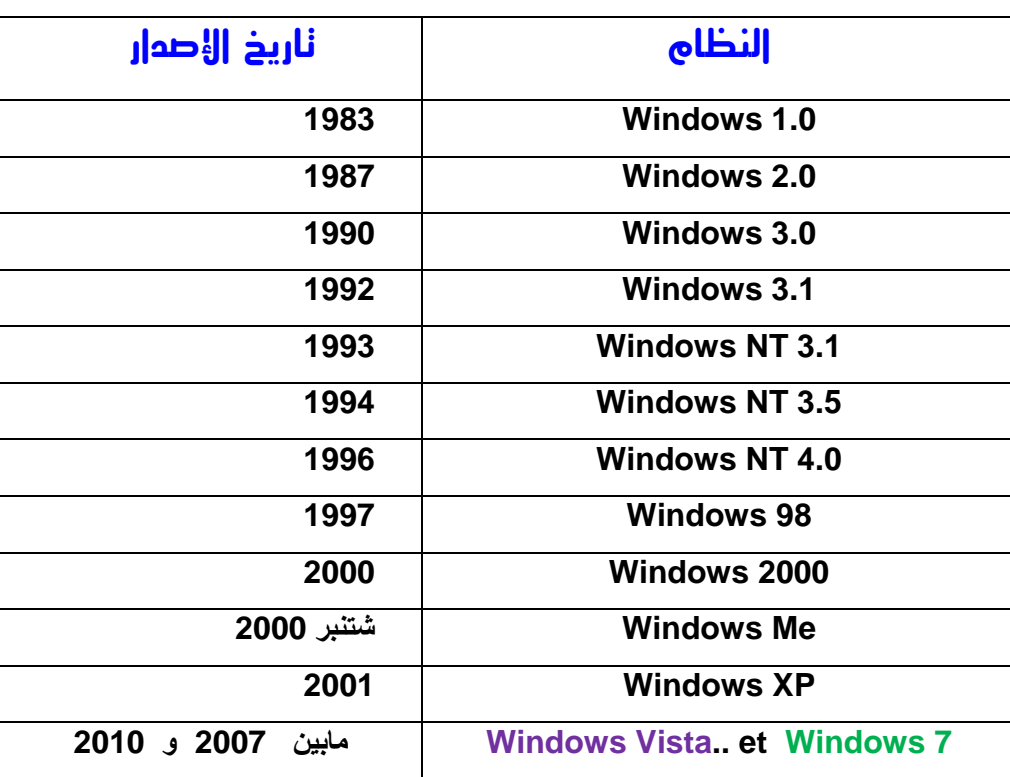

 $\blacksquare$ 

#### **.1 بدء تشغيل XP Windows :**

عند تشغيل الحاسوب، يدخل هذا الجهاز في عملية تُسمى **عملية تمهيد (**بمعنى الاستعداد). تقوم عملية التمهيد هذه بفحص نظام الحاسوب للتأكد من أن كل الأجزاء الضرورية من الجهاز متصلة وتعمل بشكل صحيح . وبمجرد أن

> ينتهي الجهاز من عملية **التمهيد**، يبدأ النظام في التحكم في الجهاز . وبداية من هذا الوقت وحتى وقت إغلاق جهاز الحاسوب ، يكون نظام التشغيل هو المسؤول عن الحاسوب . بعد التمهيد تظهر شاشة سطح المكتب للنظام(أنظر الصورة).

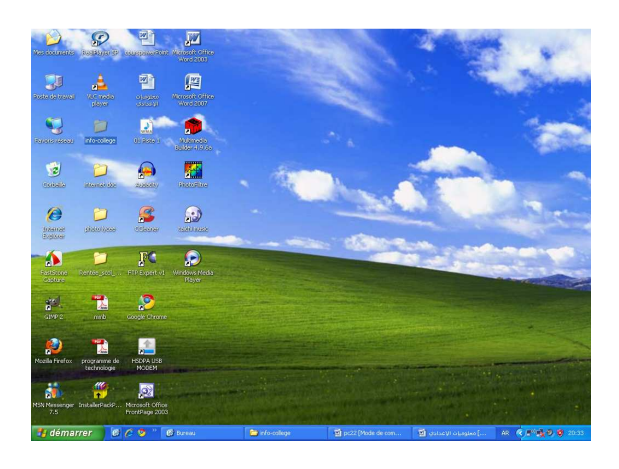

#### **.2 تشغيل البرامج :**

في المرة الأولى التي يتم فيها بدء تشغيل نظام XP Windows، يتم عرض القائمة **ابدأ** و. عند فتح القائمة للمرة الأولى، تبدو على شكل مشابه للشكل التالي : يمكن بدء تشغيل البرامج في Windows باستخدام القائمة **"ابدأ**". قد يؤدي **إنشاء اختصار** على سطح المكتب للبرامج التي يتم استخدامها بصورة متكررة إلى تسهيل إمكانية الوصول إليها وتشغيلها .

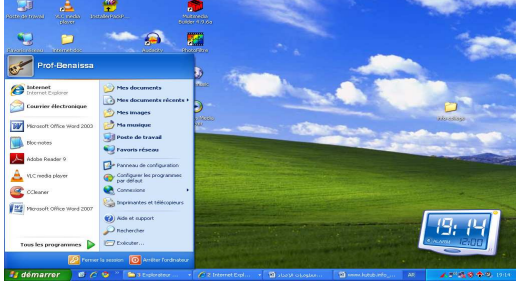

#### **.3 العمليات الأساسية على نظام XP Windows**

يمكن القيام بعدة عمليات على المستندات (أو الملفات ب) عد تشغيل النظام Windows وذلك بإستعمال الفأرة والتحكم في مربعات الحوار (أي النوافذ).وعلى سبيل الذكر لا الحصر يمكن القيام بالعمليات التالية:

 $\mathbf{J}$ 

- **فتح** مستند أو برنامج موجود على القرص الصلب او قرص مدمج...إلخ
	- **نسخ** مستند على القرص الصلب (او على قرص محمول...إلخ .)
	- **حذف** مستند أو برنامج موجود على القرص الصلب او قرص محمول.
- **إعادة تسمية** مستند أو برنامج موجود في أحد عناصر التخزين (القابلة لإعادة المسح).
	- **عرض خصائص مستند** أو برنامج (الحجم ،النوعية،مكان وجوده ،تاريخ الحفظ...).

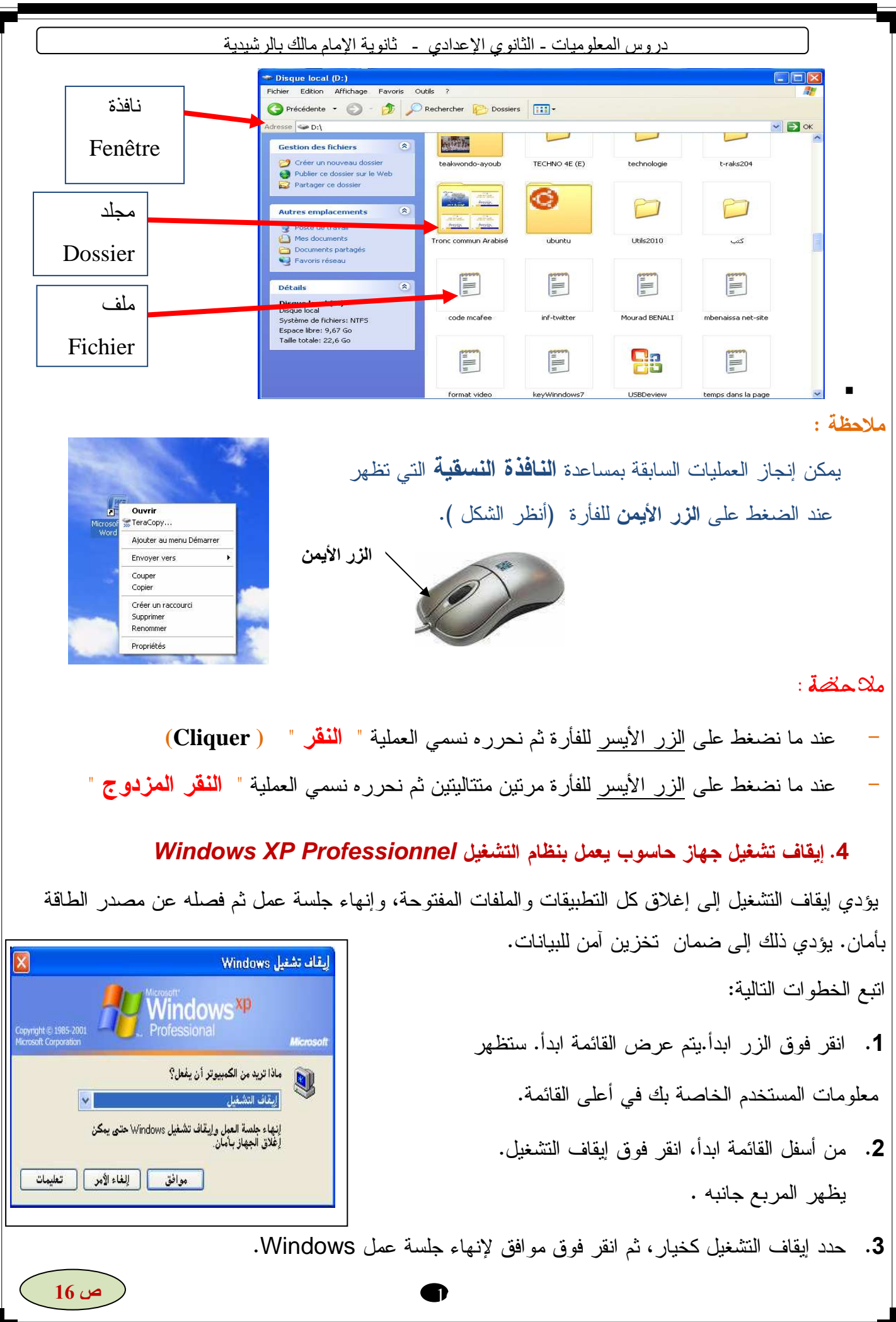

### تمـــارين الفهم

- .1كيف تبدأ تشغيل أحد البرامج التطبيقية في Windows ؟
- 2.ما هي خطوات إنشاء اختصار لملف أو مجلد ما على سطح المكتب؟
	- 3 ما هي وظيفة الزر "تصغير ؟ "
	- 4 ما الذي يظهر على شريط المهام في المعتاد ؟
	- 5 ما هي وظائف مربعات الحوار في Windows ؟
		- 6 كيف تقوم بإيقاف تشغيل XP Windows ؟

### تمارين عامة

**التمرين 1** :

تقوم في هذا التمرين "بإضافة" أحد البرامج إلى القائمة "ابدأ". استعرض من القائمة "ابدأ" حتى تصل إلى البرنامج المحدد. انقر بزر *الفأرة* الأيمن فوق اسم البرنامج، ثم انقر فوق "إضافة إلى القائمة ابدأ" من القائمة المختصرة. ما ذا لاحظت ؟

**التمرين 2** :

تقوم في هذا التمرين "بحذف" أحد البرامج من القائمة "ابدأ". انقر بزر *الفأرة* الأيمن فوق ارتباط البرنامج، ثم انقر فوق "حذف من القائمة ابدأ" من القائمة المختصرة. ما ذا لاحظت ؟

**التمرين 3** :

تقوم في هذا التمرين بحذف اختصار أو ملف أو مجلد من سطح المكتب.قم أولا يإنشاء اختصار لبرنام Paint مثلا ،و انقر بزر *الفأرة* الأيمن فوق العنصر المطلوب حذفه ثم انقر فوق "حذف" من القائمة المختصرة. في مربع التأكيد انقر فوق "نعم" لحذف العنصر. ما ذا لاحظت ؟

#### **التمرين 4** :

 قم بتشغيل برنام notes\_Bloc الذي نجده مع النظام ويندوز دائما واكتب في سطرين العبارتين التاليتين " ثانوية الإمام مالك بالرشيدية" و"**التكنولوجيا الصناعية**" ثم انجز العمليات الآتية (حفظ - نسخ - إعادة تسمية :) -1حفظ هذا العمل تحت اسم malik Imam في المجلد **مستندات** -2نسخه على سطح المكتب -3أعد تسميته بالإسم . "lycee imam malik"

g)

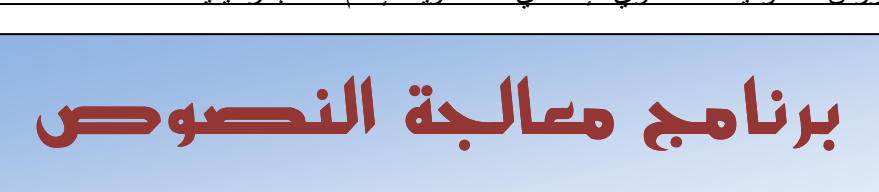

Microsoft Office Word

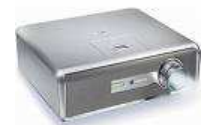

# Microsoft Word2003

#### **-1تقديم** :

حتى سنوات قليلة في الماضي، كانت **المراسلات** تتم باستخدام الورق والأقلام أو بالكتابة على الآلة الكاتبة. أما الآن، فيتم أداء معظم المراسلات الشخصية تلك أو المراسلات الرسمية العادية باستخدام أجهزة الحاسوب. وفي معظم الأحوال، تشتمل أجهزة الحاسوب على **برامج معالجة النصوص** بغرض تسهيل عملية **إنشاء المستندات** . ويعتبر **برنامج Word أحد برامج معالجة النصوص** وباستخدام التعليمات الخاصة بالبرنامج، يمكنك إنشاء **مذكرات** و**فاكسات** و**تقارير** و**رسائل** و**تخطيطات** و**رسائل إخبارية** بسرعة وسهولة. يتوفرالبرنامج أيضا على إمكانية إجراء تدقيق إملائي للمستندات وتحريرها قبل الطباعة. وبهذا الأسلوب لن تحتاج إلى إعادة كتابة التقارير والمستندات بالكامل بسبب وقوع خطأ أو اثنين أثناء الكتابة. بحيث تحصل بعد دقائق قليلة على مستند منسق عالي الجودة .

#### **-2بدء تشغيل Word :**

يتم بدء تشغيل برنامج Word بطرق مختلفة منها الطريقتين الأكثر استعمالا هما : **الطريقة الأولى** : من قائمة **ابدأ**

 ......................................................................................................................................................................................... ......................................................................................................................................................................................... ......................................................................................................................................................................................... ......................................................................................................................................................................................... .........................................................................................................................................................................................

### **الطريقة الثانية** :من الإختصار

 ......................................................................................................................................................................................... ......................................................................................................................................................................................... ....................................................................................................................................................................................

### **ملحوظة:**

عند تصغير إطار مستندWord ، يتم تصغير حجم الإطار ليظهر على شكل زر على شريط المهام في Windows. يظل المستند في هذه الحالة مفتوحا، ولكن لا يظهر منه إلا رمز على الشريط .

gp.

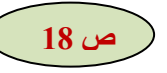

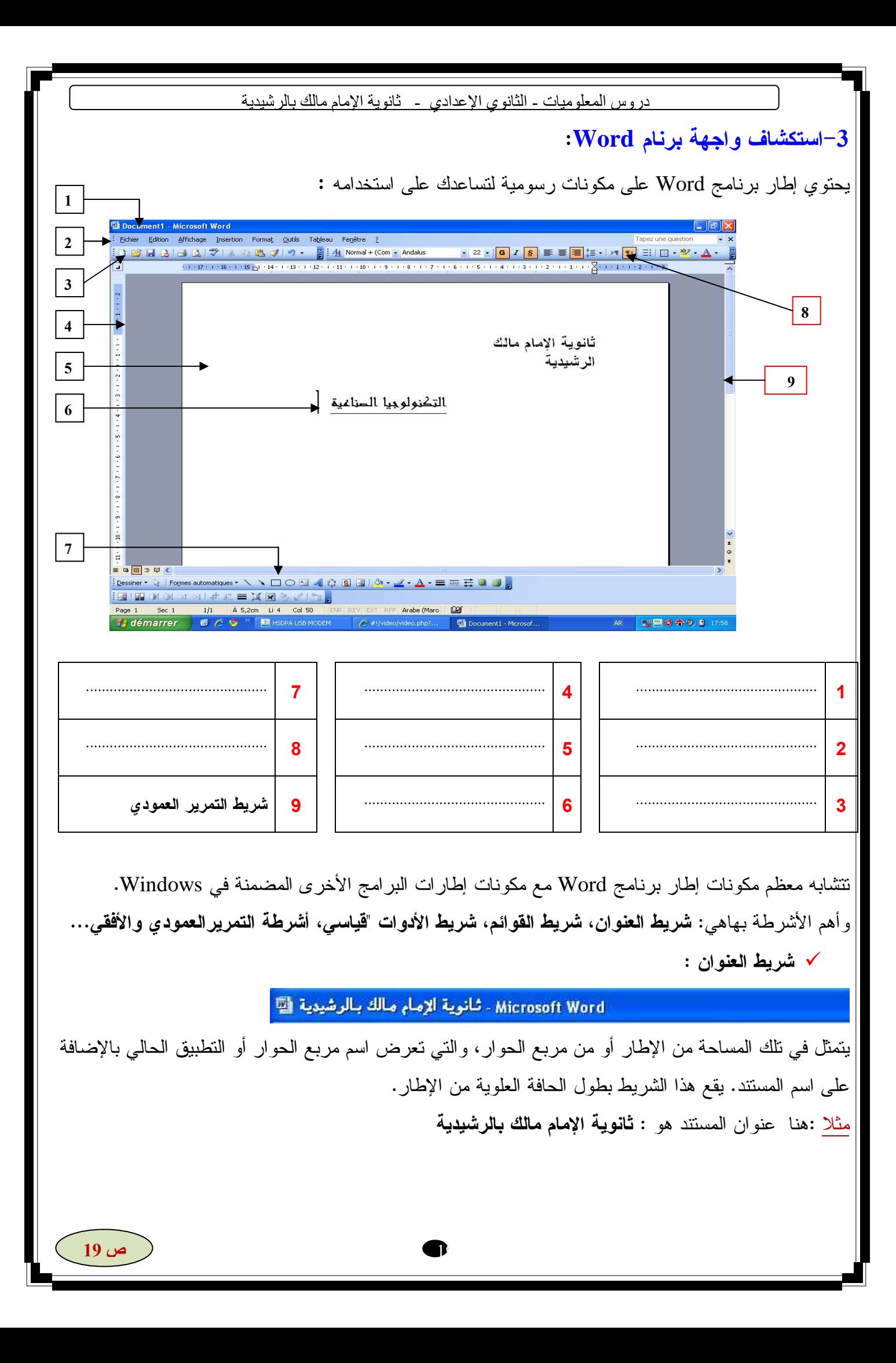

**شريط القوائم :**

Eichier Edition Affichage Insertion Format Outils Tableau Fenêtre ? يتمثل في تلك المساحة التي تعرض أسماء القوائم المتوفرة في برنامج Word.**القائم ة** هي مجموعة من الأوامر ذات الصلة ببعضها البعض، والتي يمكن من خلالها تحديد اختيار. يقع شريط القوائم أسفل شريط العنوان مباشرة .

**شريط الأدوات "قياسي :"**

**DGGBBBC 第18日出メウ・中国最正国国内日本100%· ◎ HLecture** هو شريط أدوات يمكن من خلاله الوصول بشكل سريع إلى وظائف التحرير المستخدمة بشكل متكرر. على سبيل المثال، يتم التعبير عن **الزر** الذي يتم استخدامه لحفظ المستندات بـ **رمز** لقرص مرن. يقع شريط الأدوات "قياسي" أسفل شريط القوائم مباشرة .

**شريط الأدوات "تنسيق : "**

<mark>-</mark> Arabic Transparent <mark>- 22 - <mark>AR - G / S</mark> | ≣ ≡ <mark>≡</mark> ≡ ‡≡ • M 14 | ∃ ∃ ‡ ≢ <mark>∃</mark> ⊟ • <mark>\*</mark> • <u>A</u> • <sub>►</sub></mark> A4 Normal هو شريط أدوات يمكن من خلاله الوصول بشكل سريع إلى وظائف التنسيق المستخدمة بشكل متكرر. يتم عرض أسماء الأزرار على هيئة **تلميحات الشاشة** عند وضع **مؤشرالفأرة ( الماوس)** فوق تلك الأزرار . **نقطة الإدراج :** تتمثل في خط عمودي وامض في إطار المستند يشير إلى مكان ظهور **الحرف** التالي (أي علامة أو رمز يمكن إدخاله في المستند)، من الأحرف التي قمت بكتابتها باستخدام الملمس.

**المسطرة** :

 $+15$   $\frac{1}{20}$  + 14 + 1 + 13 + 1 + 12 + 1 + 11 + 1 + 10 + 1 + 9 + 1 + 8 + 1 + 7 + 1 + 6 + 1 + 5 + 1 + 4 + 1 + 3 + 1 + 2 + 1 + 1 + 1 +  $\frac{1}{2}$ + 1

عبارة عن مقياس على الشاشة محدد بالبوصات أو بوحدات قياس أخرى، للاستخدام عند تغيير المسافة البادئة في الفقرة، وإعادة تعيين هامش الصفحة ، وضبط عرض الأعمدة. تقع المسطرة أسفل شريط الأدوات . **أشرطة التمرير :**

■■■■■く

هي أشرطة يتم استخدامها لتحريك عرض المستند. يقع شريط التمرير العمودي بطول الجانب الأيسر من الإطار بينما يقع شريط التمرير الأفقي بطول الجزء السفلي من الإطار، أعلى شريط المعلومات مباشرةً .

 **أزرار التنقل** :هي الأزرار التي يتم استخدامها لتحريك العرض بطول المستند. تقع هذه الأزرار على شريط التمرير العمودي .

 $\mathcal{D}$ 

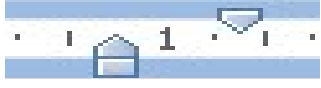

- 4 استعمال معالج النصوص وورد:
	- 4- 1 فتح ملف جديد :
- لفتح ملف جديد اتبع مايلي : √ انقر قائمة ملف Fichier. √ اختر أمر جديد Nouveau.
	- $\frac{1}{2}$  مسك النص :

لمسك نص نستعمل أزرار الملمس ( الحروف والأرقام وعلامات الترقيم والأسهم......).

#### 4- 3 - الانتقاء:

لإجراء إجراء أي تعديل على أي عنصر من النص , يجب تحديد أو إنتقاء هذا العنصر ٬ و لأجل ذلك اتبع إحدى الطرق التالية :

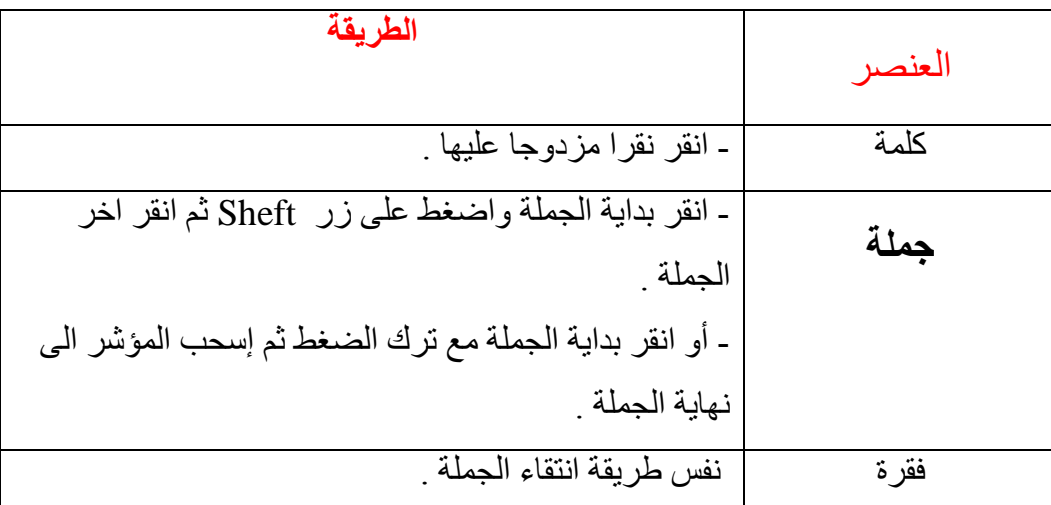

#### Supprimer : الحذف  $-4$  -4

لحذف كلمة ¸ جملة ¸ فقرة أو جزء من النص اتبع ما يلي : √ إنتقي العنصر . √ إضغطّ زر Suppr على الملمس 4- 5 – تغيير إتجاه الخط :

لتغيير اتجاه الكتابة انقر أداة تغيير اتجاه الكتابة على شرط الأدوات التالي :

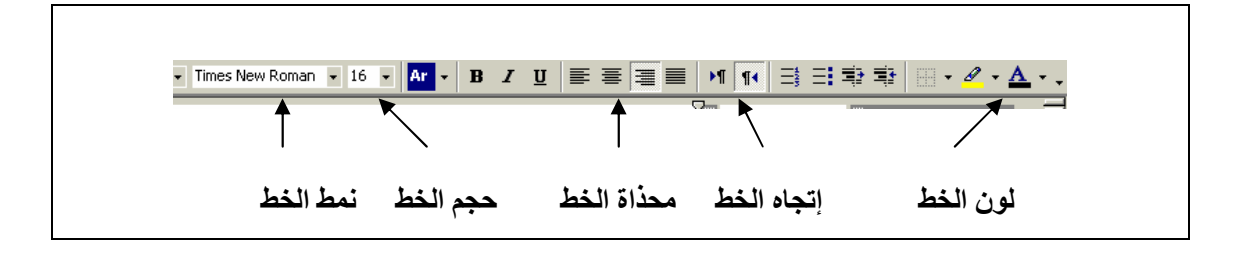

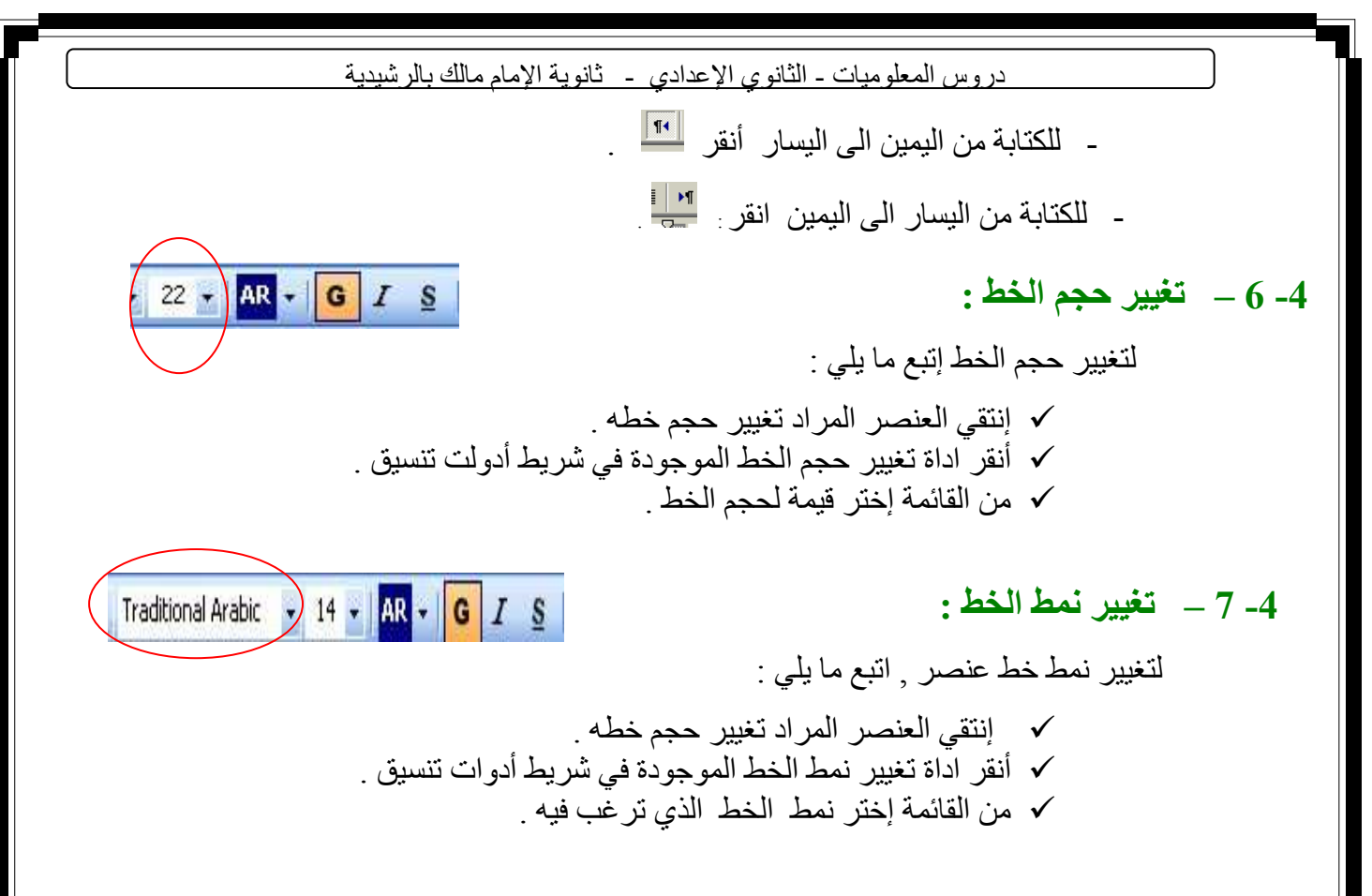

### $: 3 - 8 - 8 - 4$

- لحفظ المستند نتبع المراحل التالية : √ انقر قائمة ملف ( Fichier ) .
- ثم أختر حفظ باسم (Enregestrer sous ) . يظهر مربع الحوار جانبه :

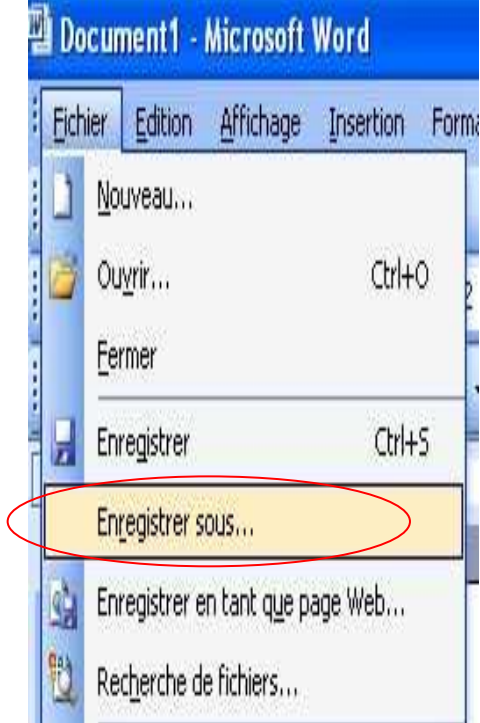

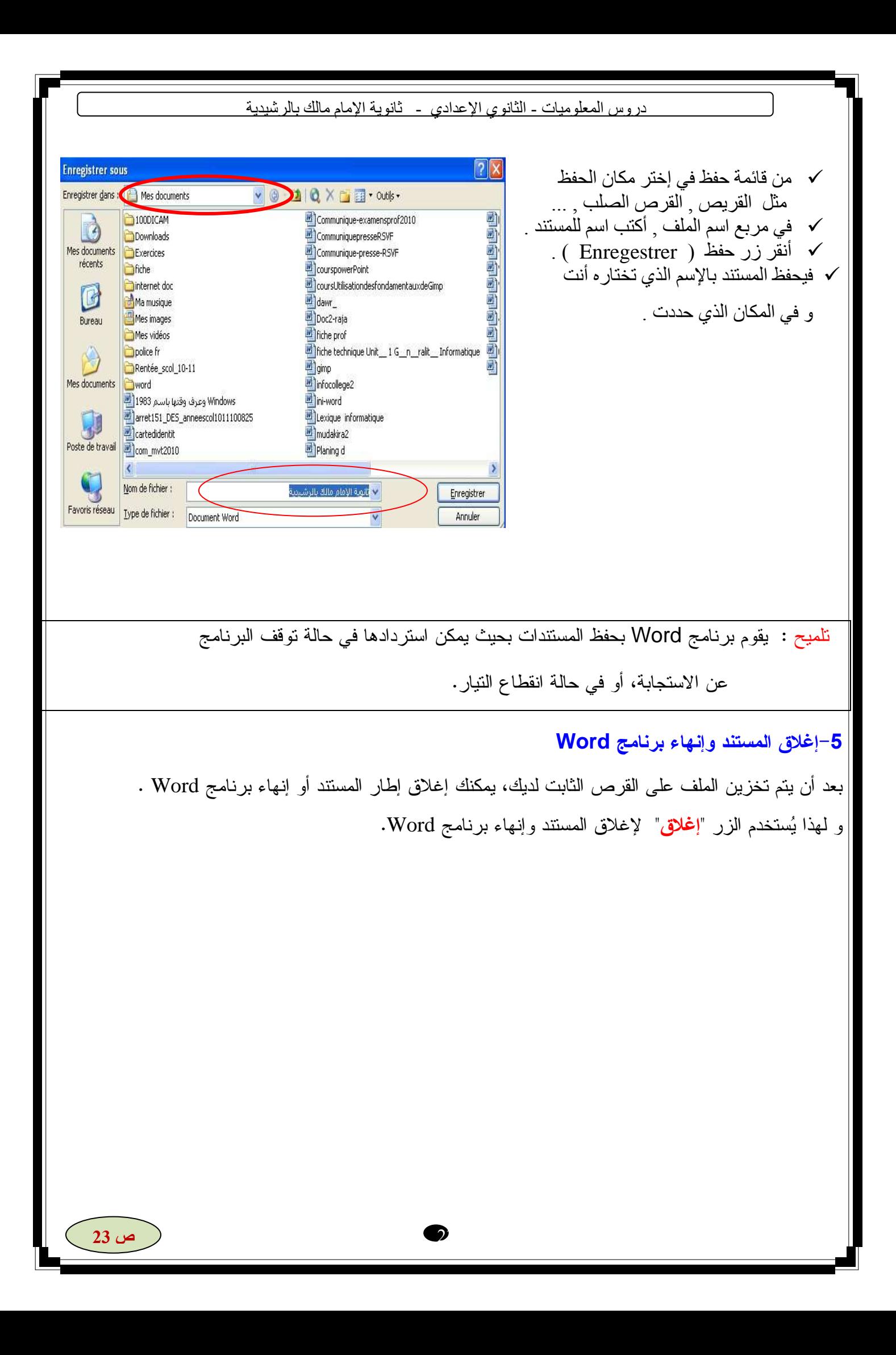

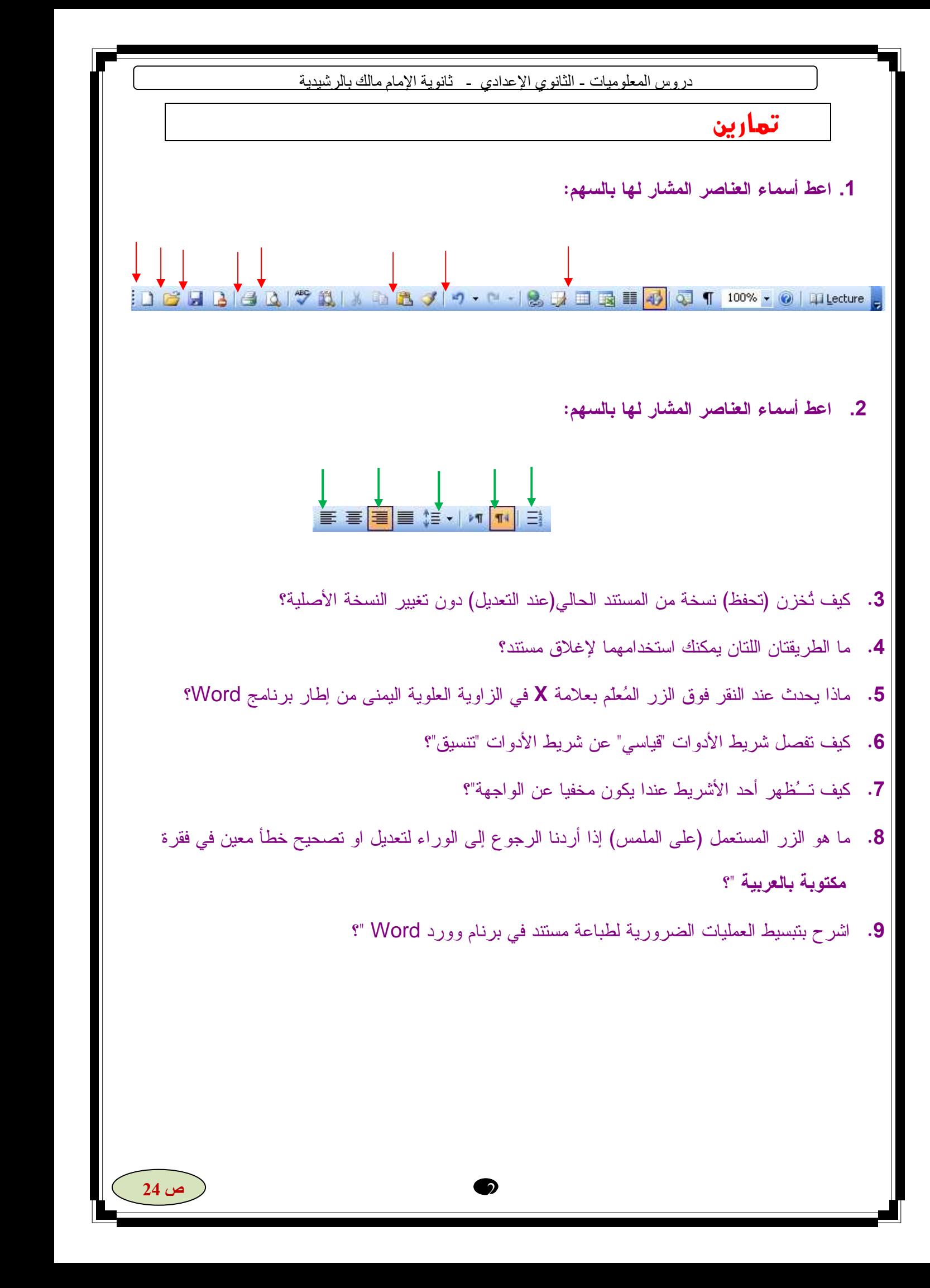

### تطبيق 1

1- افتح برنام WORD : 2- قم بمسك النص التالي :

المنتوج

المنتوج هو كل مايستعمله الانسان لتلبية حاجاته و رغباته .

هناك نو عان من المنتوجات :

- منافع : هي منتوجات مادية ملموسة , كالسيار ة ــ المصباح ــ الة التصبين ....  $\overline{\phantom{a}}$ الخدمات : و هي منتوجات لامادية , كالتطبيب – النقل – برنام ....... 3- افظ المستند باسم " تطبيق 1 " : لحفظ مستند راجع الفقرة الخاصة بحفظ المستند من الدرس .
- 4- صحح الأخطاء الإملائية للنص : لتصحيح الأخطاء الإملائية ننقر بالزر الأيمن على الكلمة الخاطئة و نختار من القائمة الكلمة الصحيحة أو نصحح

الكلمة بدوبا

5- قم بتنسيق المستند : أنجز التعديلات التالية على المستند :

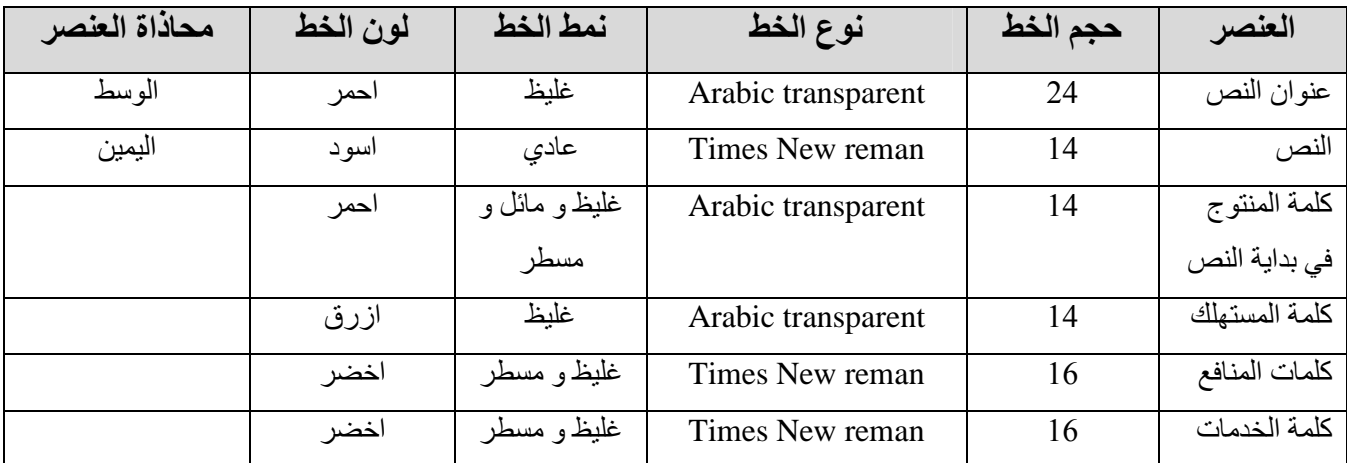

6- إعادة حفظ المستند :

- 7- قم بغلق المستند ثم غلق برنام WORD
- 8- قم بفتح برنام WORD ثم افتح المستند السابق .
	- اغلق البرنام ثم قم بإيقاف تشغيل الحاسوب .  $-9$

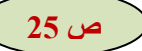

### تطريق 2

1-افتح المستند " تطبيق 1 " . 2-ادرج الجدول التالي :

#### أمثلة لمنتوجات

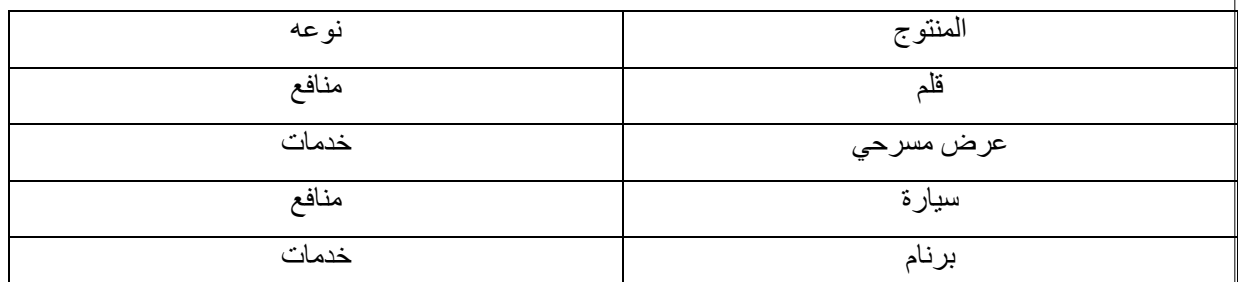

لإدراج جدول نتبع مايلي :

- من قائمة Tableau نختار أمر Insertion و من القائمة نختار أمر Tableau .
- من مربع الحوار الذي يظهر نختار عدد الأعمدة (2 ) و عدد الصفوف ( 5 ) ثم ننقر على زر Ok .

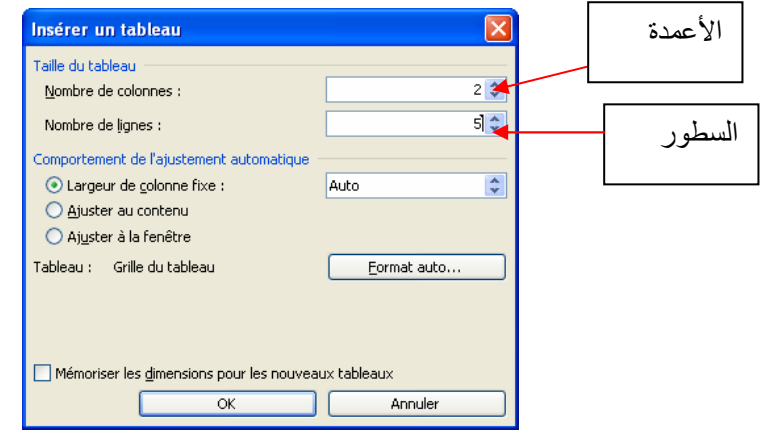

3-التنفل بين الخلايا : للتنقل بين الخلايا نتبع إحدى الطرق التالية :

- استعمل زر Tab من الملمس - استعمل أزرار التوجيه .
- انقر على الخلية المراد الانتقال إليها .

4-تغيير عرض الأعمدة : لتغيير عرض عمود نحرك مؤشر الفأرة لحدود العمود يتغير شكل المؤشر إلى سهم برأسين نسحب بالزر الأيسر مع ترك الضغط و نسحب للداخل للتصغير و للخارج للتكبير .

5-غير لون خلفية الخلايا : لتغيير لون خلفية الخلايا ننتقي الخلايا ثم من قائمة Format نختار أمر Bordure et Trame و من مربع الحوار نختار اللون الذي نريده .

> 6- إضافة صفوف و أعمدة : لإضافة عمود ننتقى العمود المراد إضافة عمود بجواره ثم من

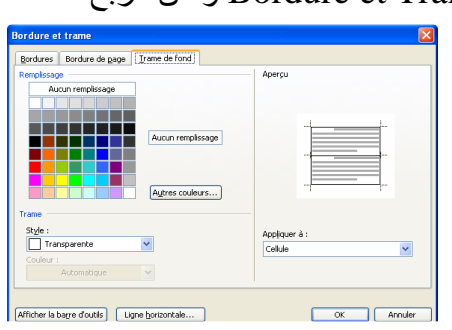

قائمة Tableau نختار أمر Insérer و من القائمة الفرعية نختار Insérer colone à gauche لإضافة عمود يسار العمود المنتقى , أو الأمر Insérer colone à driote لإضافة عمود بمينه .

#### 7-عدل الجدول السابق ليصبح كالتالي :

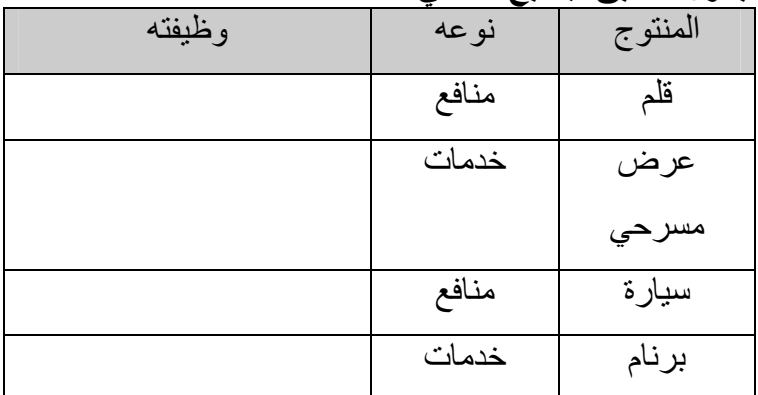

8-احفظ العمل تحت اسم " تطبيق 2 " . 9ـاغلق المستند و البرنام و اوقف تشغيل الحاسوب .

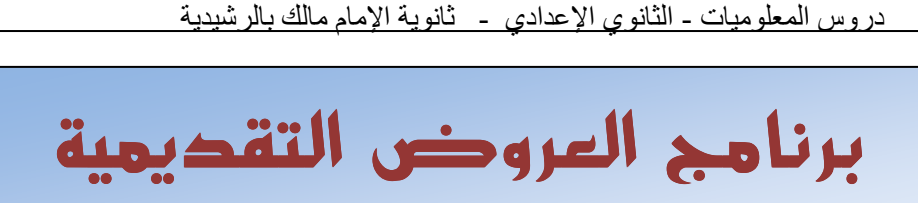

Microsoft Office Powerpoint

[ËÖ'Ø**1**<**: اوض ا76.\$**

• **مقدمة عن برنامج الباوربوينت:**

 $\mathbb{R}^2$ 

 يعتبر باوربوينت PowerPoint برنامج **عروض تقديمية** يتيح لك إنشاء عروض يمكن عرضها بالحاسوب مـتصل مع جهاز العرض الرقمي *Vidéoprojecteur***.**

**يمكن عرض الدروس ونتائج الأبحاث** التي تستخدم في **قاعات التدريس والمؤتمرات والاجتماعات العامة والخاصة** لعرض موضوع ما أمام مجموعة من الحضور.

كما يساعدك باوربوينت أيضاً على إضافة **المؤثرات الحركية والصوتية** إلى العروض التقديمية .

• **أين نجد برنام الباوربوينت؟**

يعتبر باوربوينت PowerPoint برنام ضمن حزمة (باقة) مجموعة البرامج المكتبية أوفيس Office ،التي

 $\mathcal{P}$ 

تُوفرها شركة مايكروسوفت على قرص مدمج (Office CD (أو تـُحمل من الإنترنيت.

• كيف نُشغل برنام الباوربوينت على حاسوبنا ؟

في بيئة النظام ويندوز، يمكن تنفيذ برنامج ما بالعديد من الطرق : - بالنقر المضاعف على أيقونته في سطح المكتب إن وجدت . - بالنقر على أيقونته في شريط التنفيذ السريع بجوار الزر"إبدأ" إن وجدت. - بالنقر على اسم البرنامج في قائمة البرامج

Démarrer  $\rightarrow$  Tous les programmes  $\rightarrow$  Microsoft PowerPoint

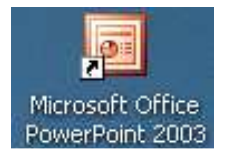

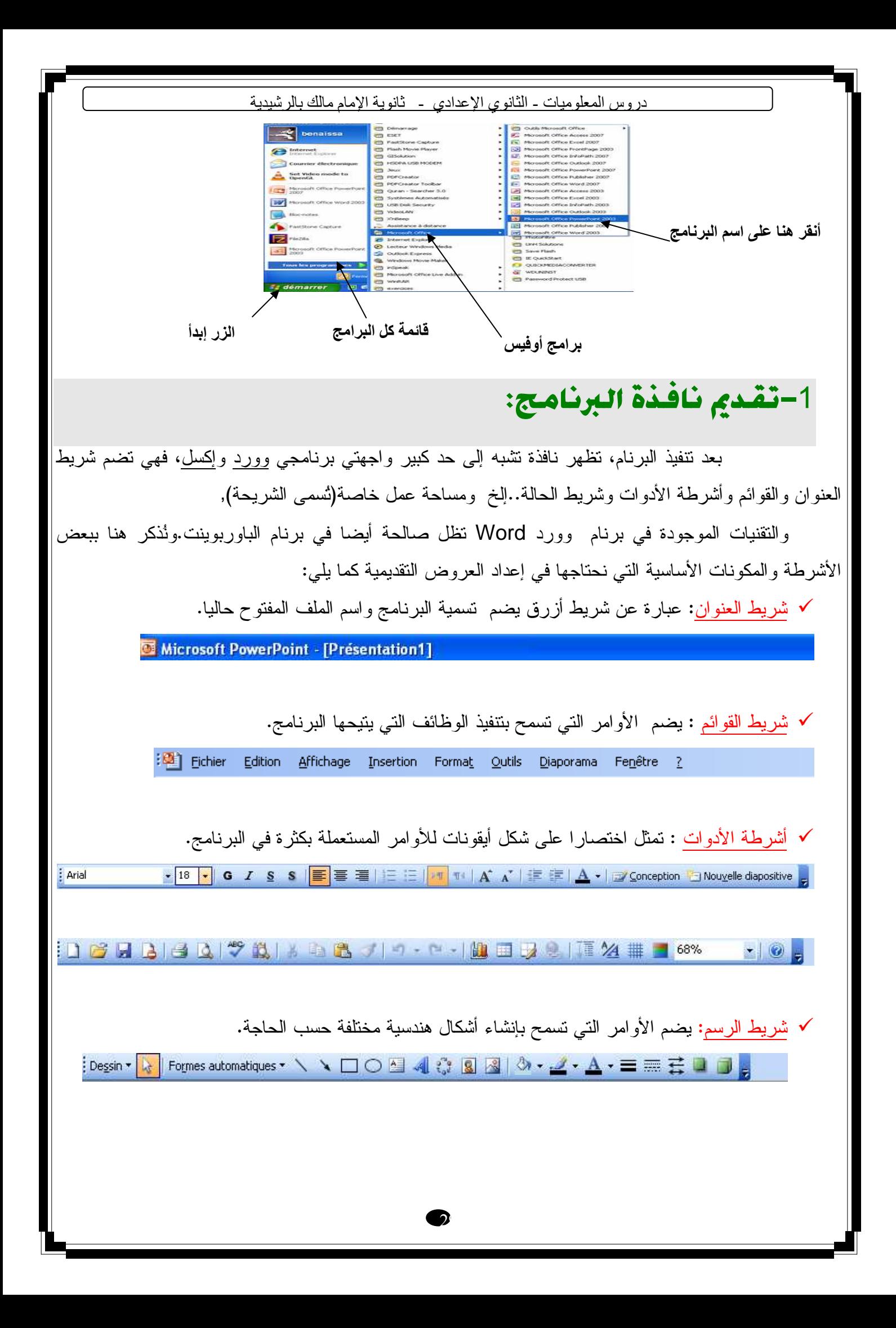

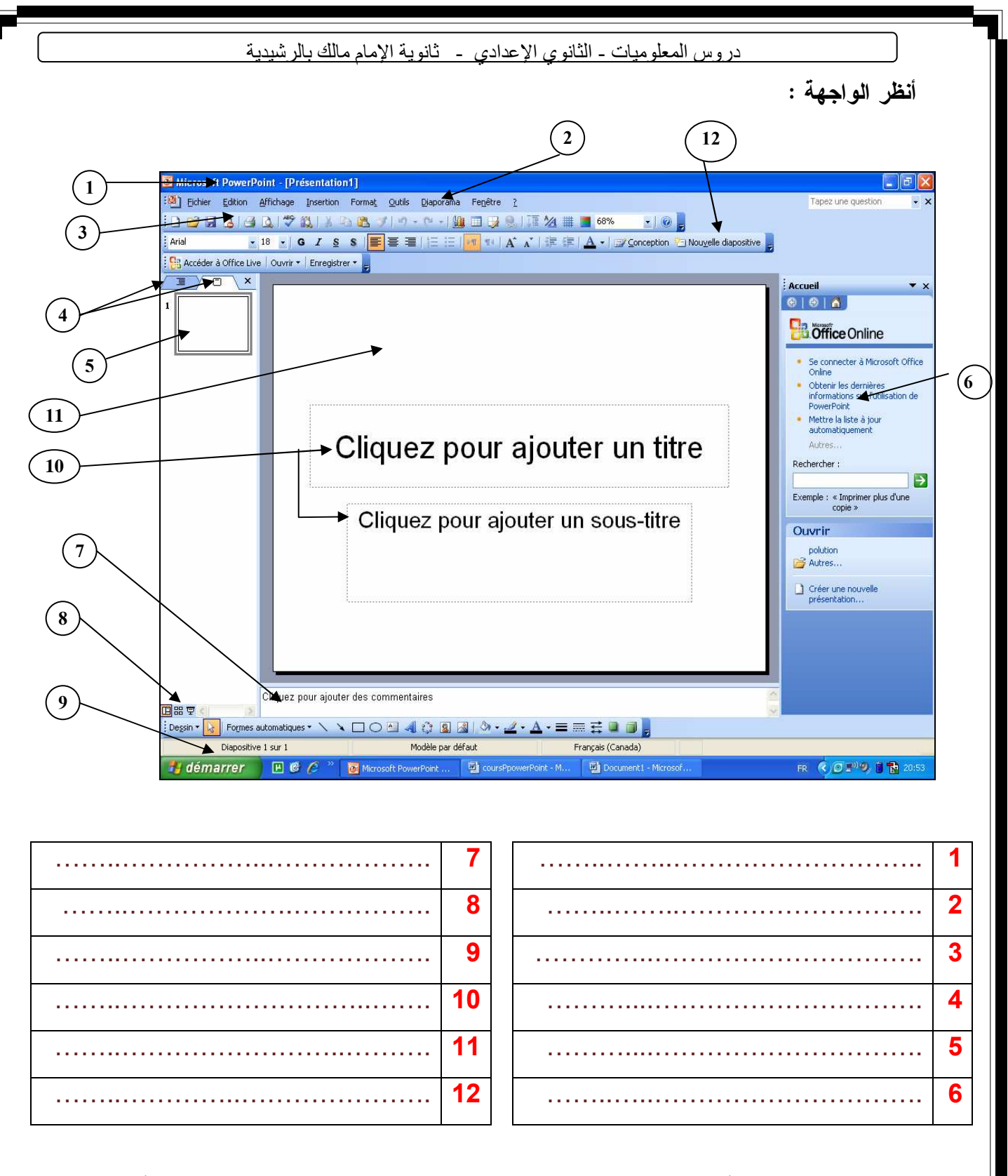

-علامات التبويب: تسمح الأولى بعرض خطة العرض على شكل عناوين رئيسية وعناوين فرعية أما الثانية فتسمح بإظهار الشرائح على شكل مصغر .

-الشريحة الحالية : لكتابة النص وإدراج الصور والصوت والوسائط المتعددة والارتباطات التشعبية والحركة . -النافذة الفرعية Office **:** هي نافذة جانبية تسمح بعرض اختصار للأوامر المستعملة بكثرة في السياق الحالي .  **-** أنماط العرض: ثلاثة وسنأتي على شرحها لاحقا .

ابتدائيا تحوي النافدة الجانبية لأوفيس الأوامر التالية:

- Ouvrir une presentation **عرض فتح**
	- **إنشاء عرض Créer**
- **إنشاء عرض انطلاقا من عرض موجود مسبقا** existante présentation une'd partir à Créer
	- **إنشاء عرض انطلاقا من قالب أو نموذج** modèle une'd partir à Créer

**-**2**طرق إنشاء عرض تقديمي :**

الطرق التي يوفرها البرنامج لإنشاء العروض وهي طريقتان : **. أ** إنشاء عرض باستعمال برنامج المساعدة assistant un Avec **. ب** إنشاء عرض بدون برنامج المساعدة assistant Sans

#### **إنشاء عرض بدون برنامج المساعدة:**

المراحل المتبعة لإنشاء العرض بدون برنامج المساعدة وكذا ترتيب تنفيذها هما من اختيار المستعمل و يتضمن ذلك إضافة شرائح جديدة مع ما تحتويه من صور وجداول، تطبيق نماذج، تغيير الخلفيات وغيرها وهي كلها مواضيع سنتطرق إليها كل على حدى .

3 **- أنماط العرض :**

يوفر برنامج باوربوينت ثلاث أنماط للعمل على العروض وهي : النمط العاديnormal mode Le، نمط الفرز trieuse mode Le ونمط الإسقاط diaporama mode Le. هذه الأنماط يتم اختيار إحداها من خلال إحدى الطريقتين التاليتين :

• عن طريق شريط القوائم باستعمال الأمر Affichage

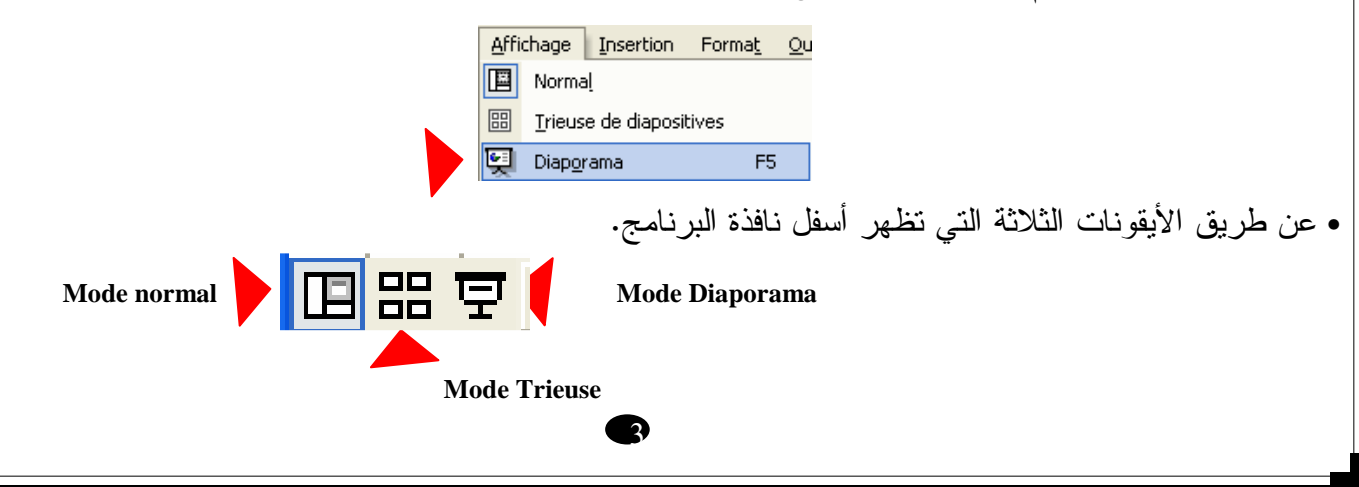

النمط العادي هو النمط الذي يسمح بكتابة وتصميم العرض، يضم هذا النمط ثلاث أقسام هي : قسم الشرائح، قسم التعليقات، وقسم الخطة.بالنسبة لقسم الشرائح يضم الشريحة النشيطة .

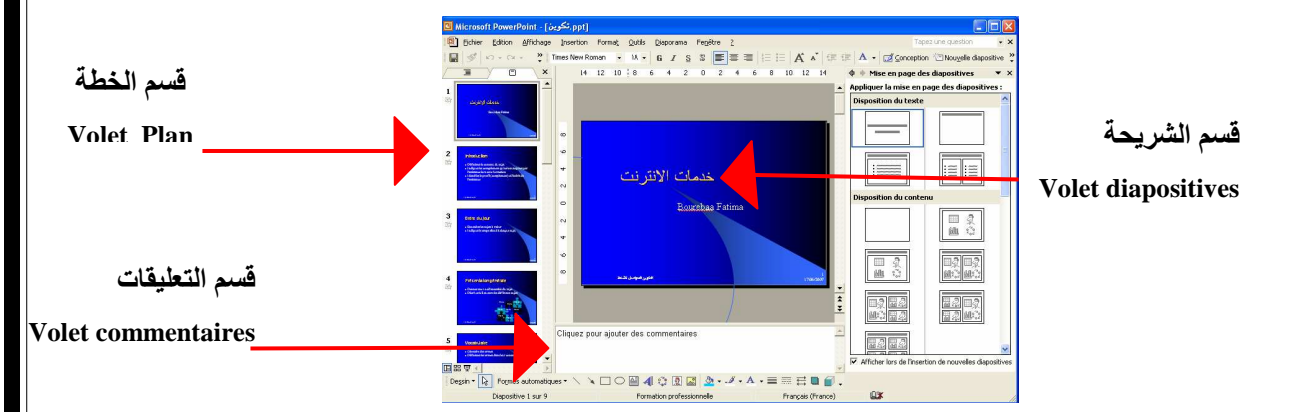

نمط الفرز يسمح بعرض الشرائح التي يتكون منها الملف في شكل مصغرMiniatures مما يسمح بإعطاء المستعمل نظرة عامة حول الملف إذا رغب في إضافة أو حذف شرائح أو مشاهدة أثر المؤثرات الحركية والانتقالات بين الشرائح إن وجدت. أما نمط العرض فيسمح بإظهار العرض على كامل الشاشة بمكوناته من أفلام وحركة ومؤثرات كما ستظهر فعليا بعد إسقاط الفيلم.

4 **إد - راج شريحة جديدة :** 

 يمكن إضافة شريحة في النمط العادي في قسم الخطة سواء كان ذلك من خلال علامة التبويب Diapositives أو علامة التبويب Plan. كذلك يمكن استعمال نمط الفرز .

- نُحدد مكان الشريحة الجديدة وذلك بالنقر في المكان المناسب أي على الشريحة التي ستسبق الشريحة الجديدة مباشرة (أنظر الشكل ).

- مثلا لنفرض أن العرض مكون من 5 شرائح ونريد إضافة شريحة جديدة بين الشريحة رقم 2 والشريحة رقم 3، في هذه الحالة ننقر بالفأرة على الشريحة رقم 2 كما في الشكل التالي:

32

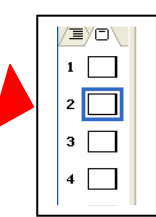

- الضغط على المفتاحEntrée في لوحة المفاتيح أو فتح القائمة Insertion ثم الأمر Nouvelles diapositives

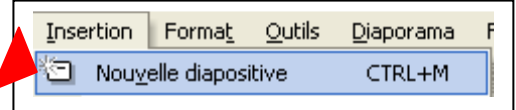

<u>دروس المعلوميات - الثانوي الإعدادي - ثانوية الإمام مالك بالرشيدية </u> **-**5**نسخ شريحة أو حذفها في عرض تقديمي :**  نحتاج لنسخ شريحة عندما يضم العرض على شريحتين متشابهتين فأكثر. طبعا ننجز الشريحة الأولى مع كامل التنسيقات، لكن لعمل الشريحة الثانية نكتف بعملية النسخ وإجراء التعديلات بعد ذلك. الخطوات هي : - ننقر بالفأرة على الشريحة التي سنقوم بنسخها ثم نختار الأمر Copier من القائمة السياقية (قائمة الأوامر التي تظهر بالنقر بالزر الأيمن للفأرة) - نحدد مكان أين نضع النسخة الجديدة بالنقر بين شريحتين أو بتحديد الشريحة التي ستسبقها ثم ننقر بالفأرة على الأمر coller في القائمة السياقية. أنظر الشكل : لتحديد مكا*ن* النسخ ننقر عل*ى* الشريحة الت*ي* ستسبق النسخة أو بي*ن* شريحتين| 3 حذف شريحة : - ننقر على الشريحة أو على الصورة المصغرة للشريحة في قسم الخطة. - نختار الأمر Effacer من القائمة Edition أو نضغط على المفتاح Suppr في الملمس. **-6إدراج الأفلام و الأصوات:** *sons et Films* لإدراج **ملف صوتي** أو **فيلمي** نتبع الخطوات التالية : - قم باختيار الشريحة التي تحتوي على المورد الفيلمي أو الصوتي. مجموعة من A partir d'un fichier Audio أو Film en provenance d'un fichier الأمر اختر - Insertion القائمة من Films et sonsالأوامر Insertion Format Qutils Diaporama Fenetre Nouvelle diapositive CTRL+M Numéro de diapositive **1** Insérer une image clip  $\blacktriangledown \times$ Date et heure... légultats : € Caractères spéciaux... Image Diagramme... N. Zone de texte SOLIND1 **SOLIND104** Films et sons Film de la Bibliothèque multimédia.. **Il** Graphique... Film en provenance d'un fichier... <mark>⊞</mark> Iableau... Son de la Bibliothèque multimédia... Objet A manuscription control تسمح هذه الأوامر أيضا بإدراج الأفلام والأصوات من مكتبة الأفلام والأصوات أو من مسارات سمعية على الأقراص المضغوطة أوحتى بتسجيل صوت وإدراجه مع الشريحة إن توفر الميكروفون . **ص 33**33

# [ËÖ'Ø**2**<**: ا\$>;ات و ا7"ا: اوض ا76.\$**

الكفاءة المستهدفة من هذا الفصل هي جعل العروض أكثر جاذبية وفاعلية في التأثير على المتعلمين وتقريب الفهم لهم من خلال إضافة مؤثرات الانتقال بين الشرائح، تحريكها وفق أزمنة وسرعات معينة وإعداد القوالب، كما يستهدف الفصل شرح طريقة تحويلها إلى صفحات ويب قصد نشرها على الشبكة ومواضيع أخرى مرتبطة بذلك.

### 1**مؤثرات الانتقال** transition Effets**:**

في نمط العرض، الانتقال بين الشرائح يتم بالضغط على المفتاح Entrée أو بالنقر على الفأرة. كذلك يمكن الانتقال للشريحة الموالية بالضغط على مفتاح الصفحة الموالية suivante Page وللشريحة السابقة باستعمال المفتاح Précédente Page. يمكن كذلك الانتقال إلى أي شريحة بالنقر بالزر الأيمن في نمط العرض ثم اختيار الأمر à Aller ثم الأمر titre Par من القائمة السياقية كما يظهر على الشكل الموالي :

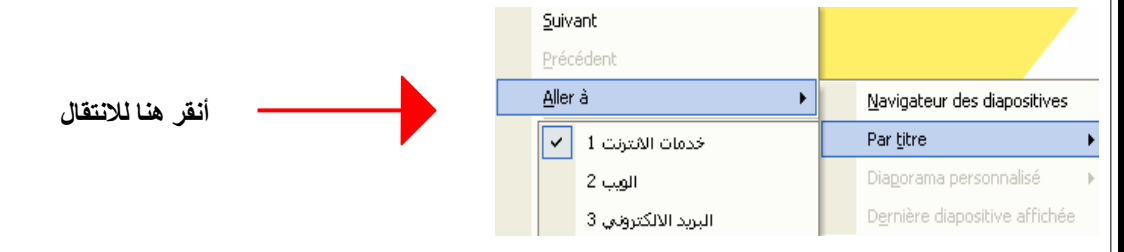

لإضافة مؤثرات الانتقال بين الشرائح نختار الأمر Transition من القائمة Diaporama. ستظهر الوظائف المتعلقة بالانتقال في النافذة الجانبية أوفيس. يمكن حينئذ تطبيق مؤثر ما، اختيار سرعة الانتقال، اختيار وقت معين لعرض الشرائح على الشاشة ، وتطبيق ذلك على كل شرائح العرض أو على شريحة معينة .

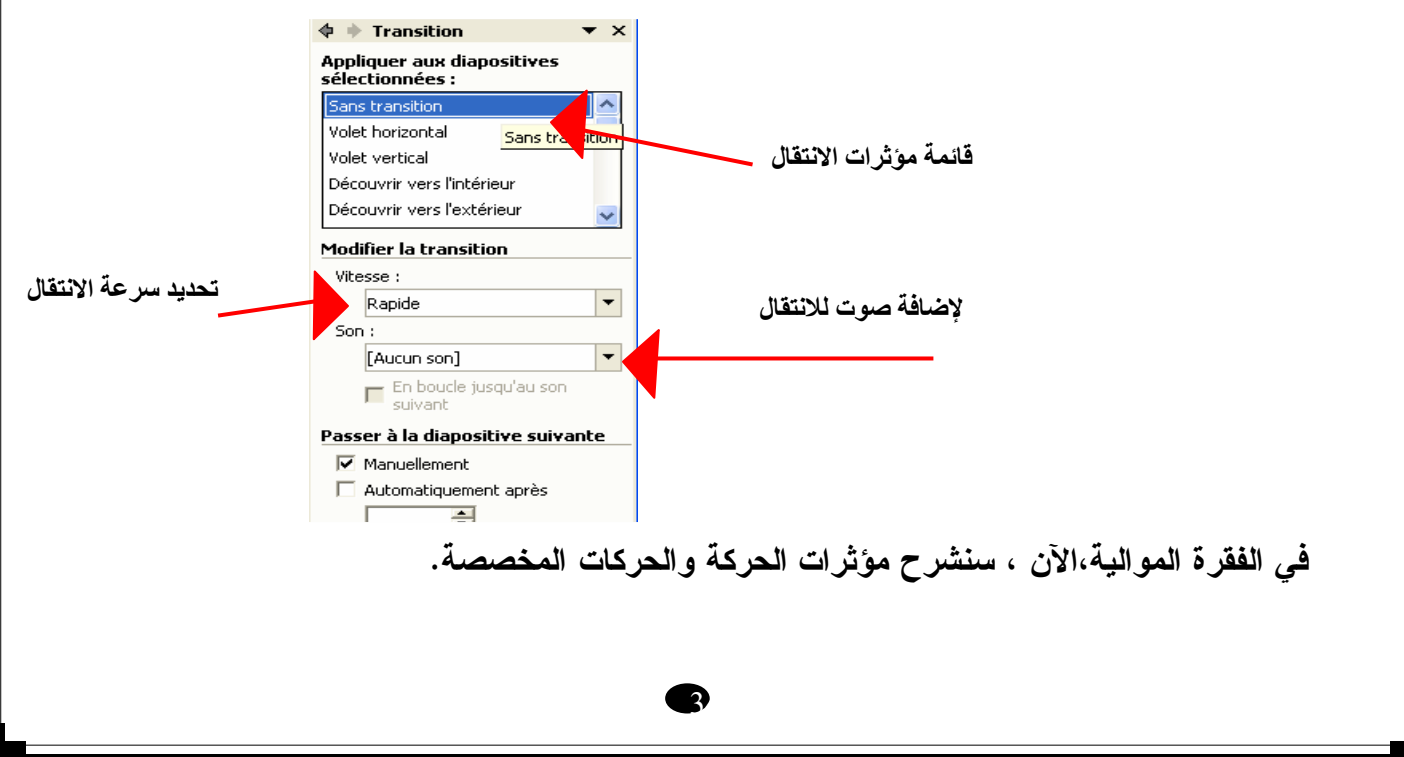

# **-2 مؤثرات الحركة :**

مؤثرات الحركة تخص محتويات الشريحة حيث يسمح برنامج باوربوينت بعمل مؤثرات على العناوين، على النص، على الصور، على المخططات البيانية أو أي كائن معلوماتي آخر داخل الشريحة . الخطوات لإضافة مؤثرات هي :

- نقوم بالنقر على الشريحة التي نريد إضافة مؤثرات عليها، ثم ننقر على الكائن objet'l الذي نود إضافة مؤثرات الحركة عليه.

- تنفيذ الأمر animation'l Personnaliser من القائمة Diaporama. يؤدي تنفيذ الأمر إلى ظهور نافذة جانبية في قسم أوفيس تضم كل الأوامر الخاصة بتخصيص الحركة.

- في البداية كل الأوامر ستظهر بلون رمادي لأنها تكون غير فعالة قبل إضافة مؤثر معين. نقوم بتنشيط هذه الأوامر من خلال اختيار مؤثر معين بالنقر على الأمر Ajouter un effet. هناك أربع أنواع للمؤثرات : الأول Ouverture يسمح بفتح الكائن أو دخوله على شاشة العرض. الثانيEmphase خاص بإبرازه أو إجلائه من بين العناصر الأخرى، الثالث Fermeture خاص بإغلاقه أو إخفائه من على الشاشة والأخير Trajectoiresيخص إضافة مسار لحركته. كل نوع يقترح العديد من المؤثرات. أنقر على أحدها لمشاهدة أثره

على العرض.

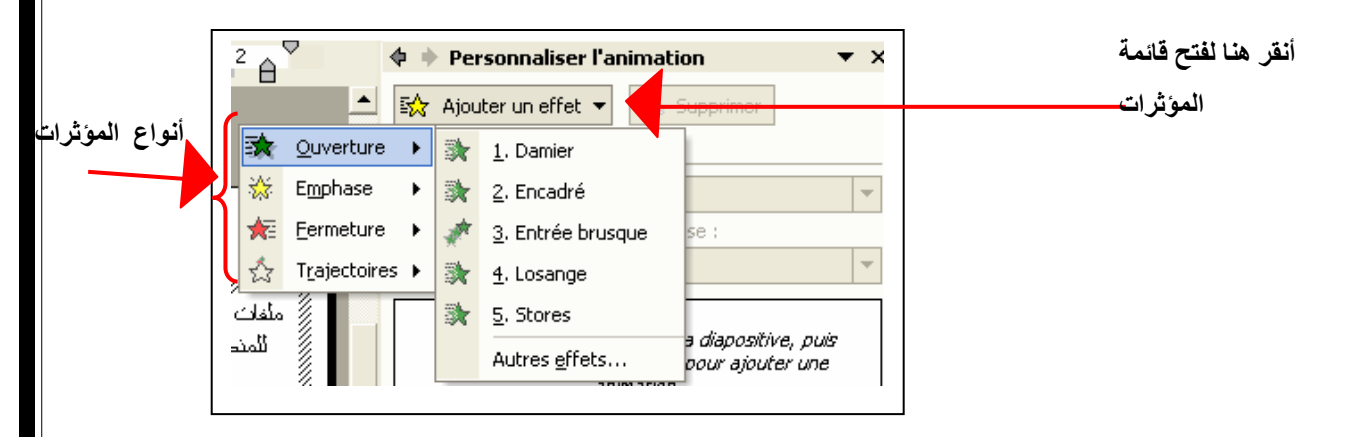

**-** بعد إضافة مؤثر معين انقر على الزر Lecture لمشاهدة أثر المؤثر في النمط العادي أو على الزر Panorama لمشاهدته في نمط العرض**.** 

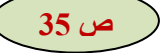

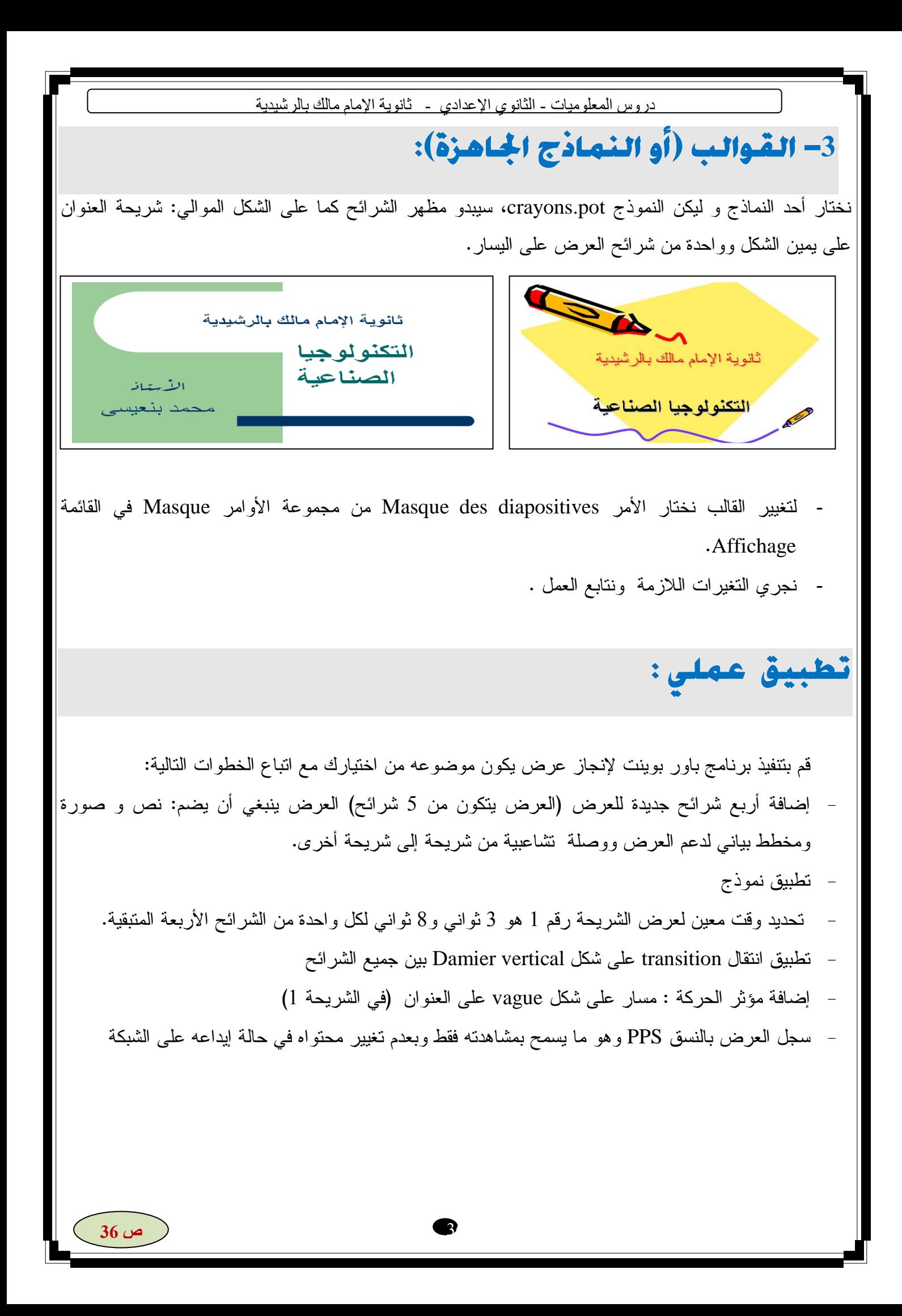

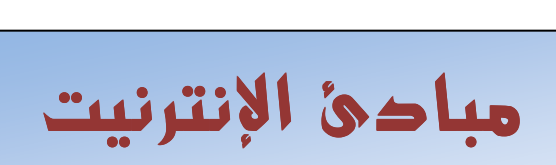

Notions sur l'internet

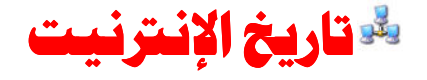

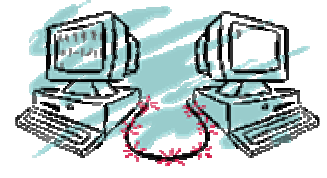

بدأت الإنترنت عام 1969 كمشروع بحث تُشرف عليه وكالة ARPA في قسم الدفاع في الولايات المتحدة الأمريكية بالتعاون مع بعض المتعاقدين و الجامعات و أُطلق عليها في البداية إسم **ARPANET**.

الهدف منها كان دراسة إمكانية تطوير شبكة إتصالات يمكنها النجاة من هجوم نووي و ذلك عن طريق تأمين عدة طرق لنقل المعلومات فإذا تم تدمير جزء من الشبكة يتم تأمين الإتصال عن طريق القسم المتبقي .

إنتقلت ARPANET بسرعة من مشروع بحث إلى وسيلة إتصال و استخدمت في خدمات البريد الالكتروني و مجموعات المناقشة و تبادل الملفات . إزداد حجم الشبكة تدريجياً و في عام 1979 ولد ت شبكة Usenet وأخذ عدد الجامعات الموصولة بالإنترنت يزداد تدريجياً .

بدأت شبكات أُخرى بالظهور تدريجياُ مثل BITNET و CSNET، لكنها عانت من مشكلة الاتصال مع بعضها فلم يكن من الممكن تبادل المعلومات بين هذه الشبكات المختلفة لاستخدامها طرق مختلفة في الاتصال. و في عام **1983** تم تطوير نظام تخاطب قياسي هو **IP/TCP** و بدأت جميع الشبكات المنفصلة استخدامه مما أدى إلى تشكيل شبكة كبيرة نتيجة لاتصال هذه الشبكات مع بعضها و ظهرت **الإنــتر نـيت**.

من أجل البحث عن الملفات تم تطوير بنية معطيات أُطلق عليها إسمVERONICA و التي أصبحت بالتعاون مع Gopher (أي الإبحار عبر الملفات باستخدام نظام القوائم) من أنجح وسائل إستخدام الإنترنيت .

في هذا الوقت كان مستخدمي الإنترنت من خبراء الكومبيوتر بسبب إعتمادها على النصوص في عرض المعلومات و لم يكن ينتشر إستخدامها في المنازل .

### **فكرة** الـ**WWW** ... ؟

جاءت فكرة الــWWW من المُختَبر الأوربي لفيزياء الجسيمات و الذي كان بحاجة إلى وسيلة سهلة لمتابعة الوثائق و المعلومات المتوفرة لديهم حتى يمكن الوصول إليها و تحديثها. و يعتبر السيد *Lee Berner* ، الذي كانت لديه خبرة سابقة بالنصوص المتشعبة ،هو مخترع الـ *Web* . و تم تطبيق هذا المشروع عام 1992 . م

تم تطوير العديد من الطرق لإستعراض وثائق الـWWW كان أنجحها برنامج Mosaic الذي طوره السيد *Marc Andersen* و الذي كان الخطوة التي أوصلت الإنترنت إلى ما هي عليه.

# كرونولوجيا الإنترنيت

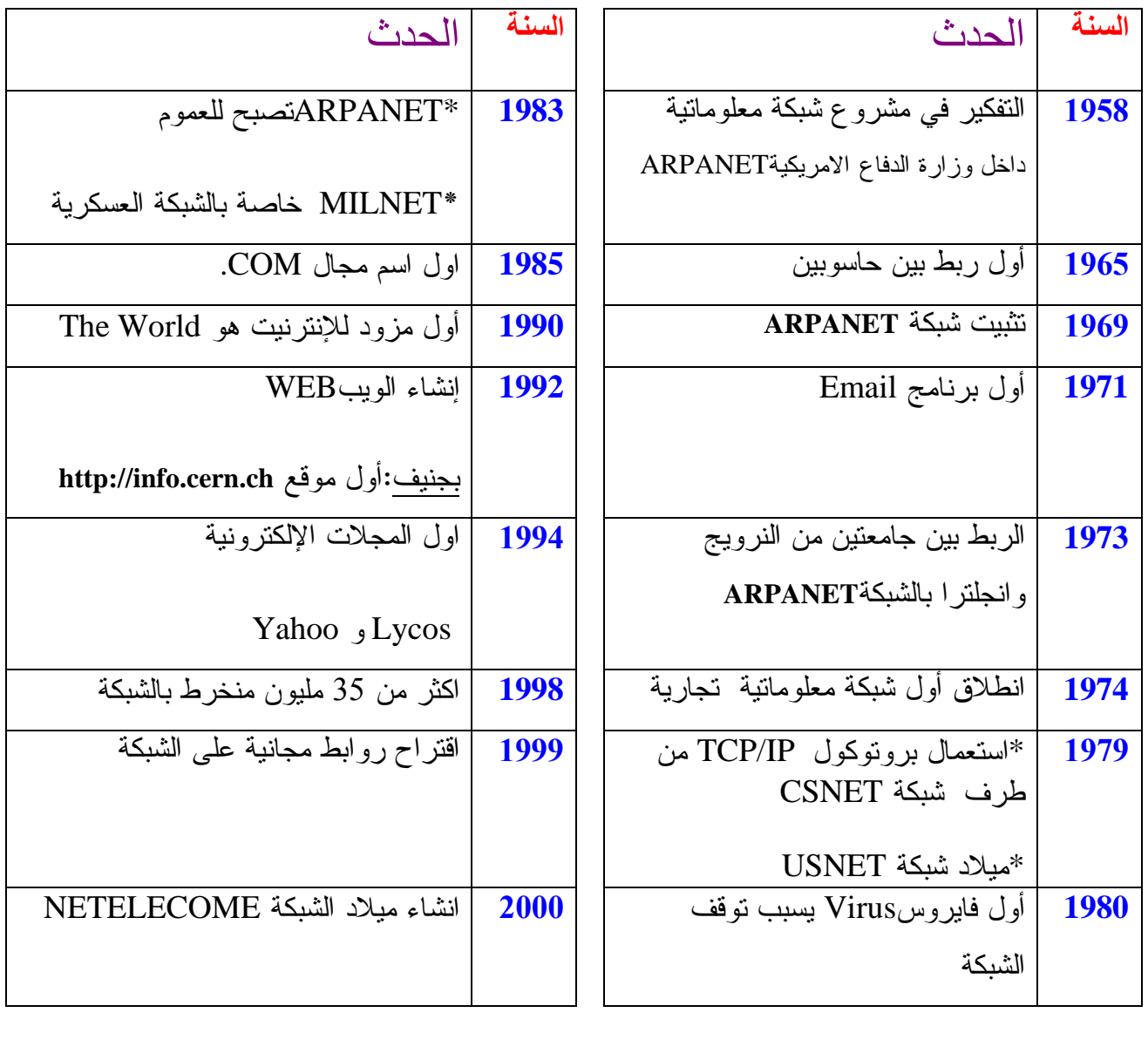

-**1**تعريف الإنترنيت

-أ الإنترن تي ( INTERNET ( لغــويا: **كلمة مركبة من شطرين:**

**ص 39**

**-إنتر "INTER "وهي مأخوذة من الكلمة اللاتينية** INTERCONNECTER **ومعناها** ربط بين**.** 

**-نيت "NET " وهي كلمة مأخوذة من كلمة لاتينية** NETWORKS **أي** الشبكات **( Réseaux(.** 

وبهذا فالإنترنيت : كلمة تعني الشبكة المترابطة او شبكة الشبكات.

ب - الإنترنيت(INTERNET ( اصطلاحا :

هي الشبكة العالمية التي تربط مجموعة من الحواسب في أماكن مختلفة و متباعدة في

العالم باستعمال لغة موحدة .

**تعريف :**

**الإنترن تي (Internet (هي شبكة عالمية تربط عدة آلاف من الشبكات وملايين الحواسب المختلفة الأنواع والأحجام في العالم .وتكمن فائدة الإنترنيت في كونها وسيلة يستخدمها الأفراد والمؤسسات للتواصل وتبادل المعلومات .** 

– ج بروتوكول الإنترنيت(Internet Protocole (:

كي تتمكَّن أجهزة الكمبيوتر من تبادل المعلومات والاتصال فيما بينها، لا بد لها من التوافق مع مجموعة من معايير الاتصال التي تدعى البروتوكولً (Protocol (.وتعتمِد جميع أجهزة الكمبيوتر المتصلة بالإنترنيت بروتوكولاً يسمى بروتوكول الإنترنت "IP) " Protocol Internet (، وهو يقوم بتجزيء الرسائل الإلكترونية إلى وحدات بيانات تدعى الحُزَم(packets) ، كما إنه يتحكم بتوجيه البيانات من المرسل إلى المستقبل .وينضوي بروتوكول الإنترنيت **.** TCP/IP مجموعة تحتIP

2- خدمات الإنترنيت: **أهم الخدمات : هي** 

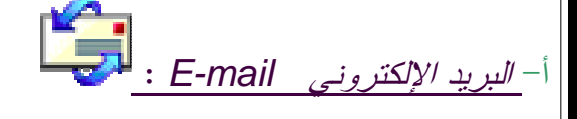

تستطيع من خلاله إرسال أو استقبال أي رسالة إلى أو من أي مستخدم للإنترنت (يجب فقط أن تعرف عنوان بريده الإلكتروني) ويكون عامة شكل البريد الإلكتروني كما يلي : Nom@ company.com

**العلامة** : @ **ـتُ نطَق** آت **"at"** 

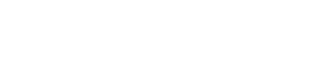

 **imammalik@gmail.com :مثلا**

**ملاحظة : كيف يمكنني الحصول على بريد إلكتروني؟**

يمكنك هذا دون الحاجة لبرنامج خاص سوى ارتباطك بالإنترنت ثم**التسجيل** في أحد المواقع المقدمة لهذه الخدمة قصد الحصول على **إسم المستخدم** و **الرقم السري** للدخول إلى علبة البريد الإلكتروني الممنوحة لك .

\*أمثلة لمواقع تقدم خدمة البريد الإلكتروني : **com.gmail.www - .fr yahoo.www**

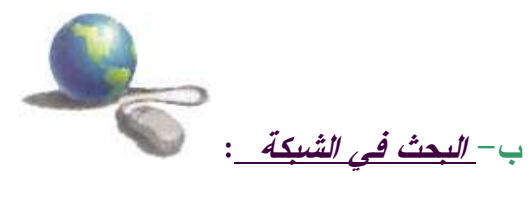

شبكة الإنترنيت تحتوي على كم هائل من المعلومات وعدد لا يحصى من الصفحات و المواقع ولهذا تطلب أن

يكون هناك دليل يشمل كل هذه المواقع و يسهل عملية البحث عبر الشبكة .. ولهذا فإن مواقع أو محركات

البحث مثل yahoo و Google و altavista تساعدك في البحث عن ما تريده من هذه الشبكة العملاقة .

ج- الدرنشة و الحوار Chat :

هذه الخدمة الشهيرة ، ولعل الكثيرين لا يعرفون من الإنترنيت سوى هذه الخدمة، لذلك فنصيحتنا لك هي أن تحاول أن تستفيد من جميع خدمات الإنترنت وأن تبتعد عن الإدمان في أي مجال من مجالات الإنترنت وخاصة الدردشة أو الحوار التافه و العقيم. والدردشة أو الحوار هي الترجمة الحرفية لكلمة Chat باللغة الإنجليزية.

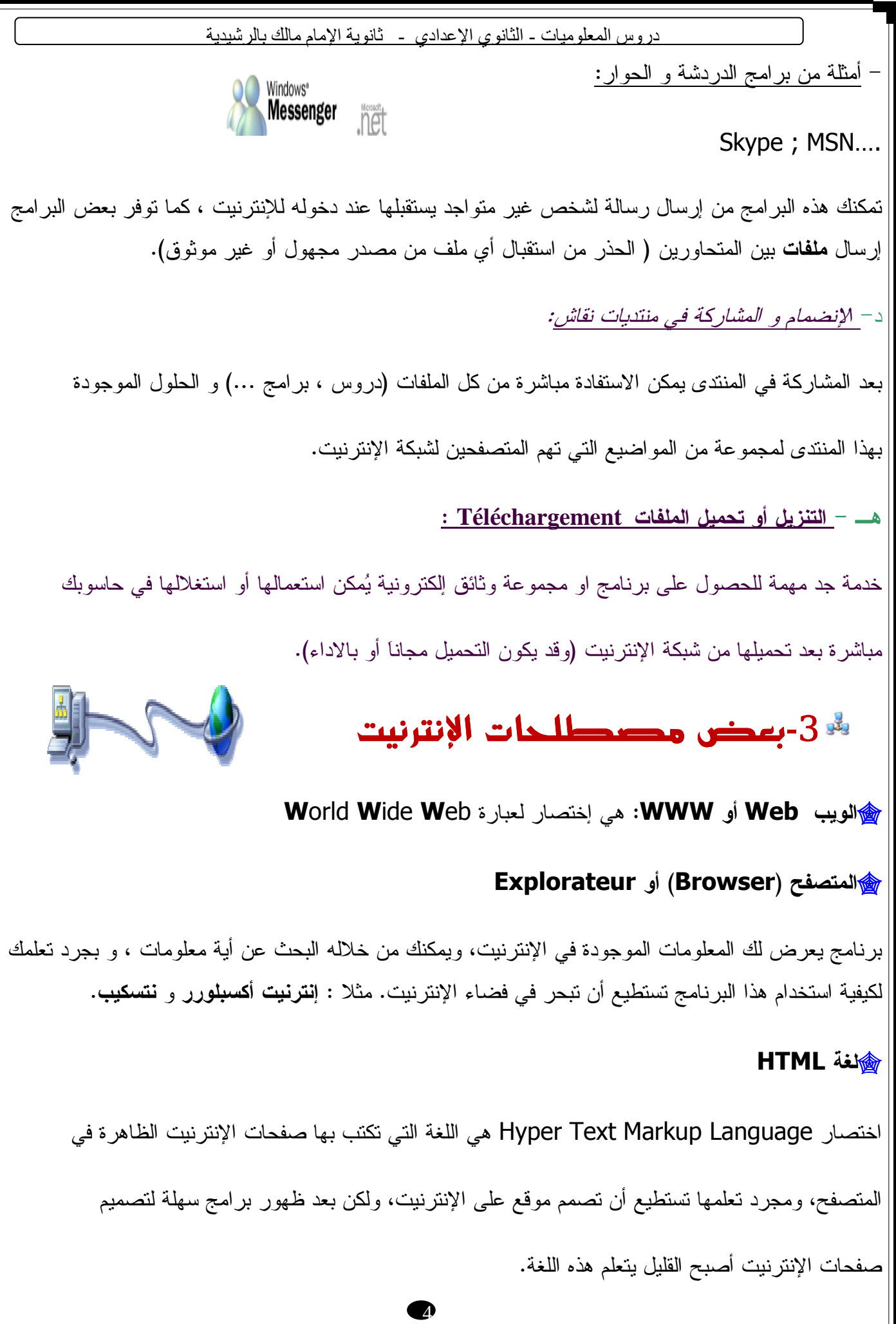

هو موقع على الإنترنت، يستخدم برنامج خاص للبحث عن المعلومات في شبكة الإنترنت، ومن أشهر هذه **Google** المواقع **يــاهو**Yahoo و Google - **رابط تشعبي أو الوصلة Link Hyper** هي نص أو صورة يمكنك بعد النقر عليه بالفأرة من الانتقال إلى صفحة أخرى على الإنترنت . - **منتدى Forum** http://www.sciencesway.com vb/ **العلوم طريق منتدى** http://www.dafatir.com vb/ **تربوية دفاتر منتدى منتدى للمكتبات وتقنيات المعلومات net.alyaseer.www://http**  منتد**ى تكنولوجيا العرب للكمبيوتر http:**//www.at4c.com

هو أي موقع على الإنترنيت يتيح لك المشاركة بكتابة مقال أو الرد على مقالات موجودة من أجل تبادل الأفكار او الحصول على أجوبة مفيدة لأسئلة معينة .

<u>دروس المعلوميات - الثانوي الإعدادي - ثانوية الإمام مالك بالرشيدية </u>

- **تنزيل أو تحميل الملفات " Download "Télécharger**

**Moteur de recherche البحث محرك** -

عكس المصطلح السابق، وهي عملية إنزال البرامج و المعلومات من الإنترنت إلى الكمبيوتر .

أمثلة :

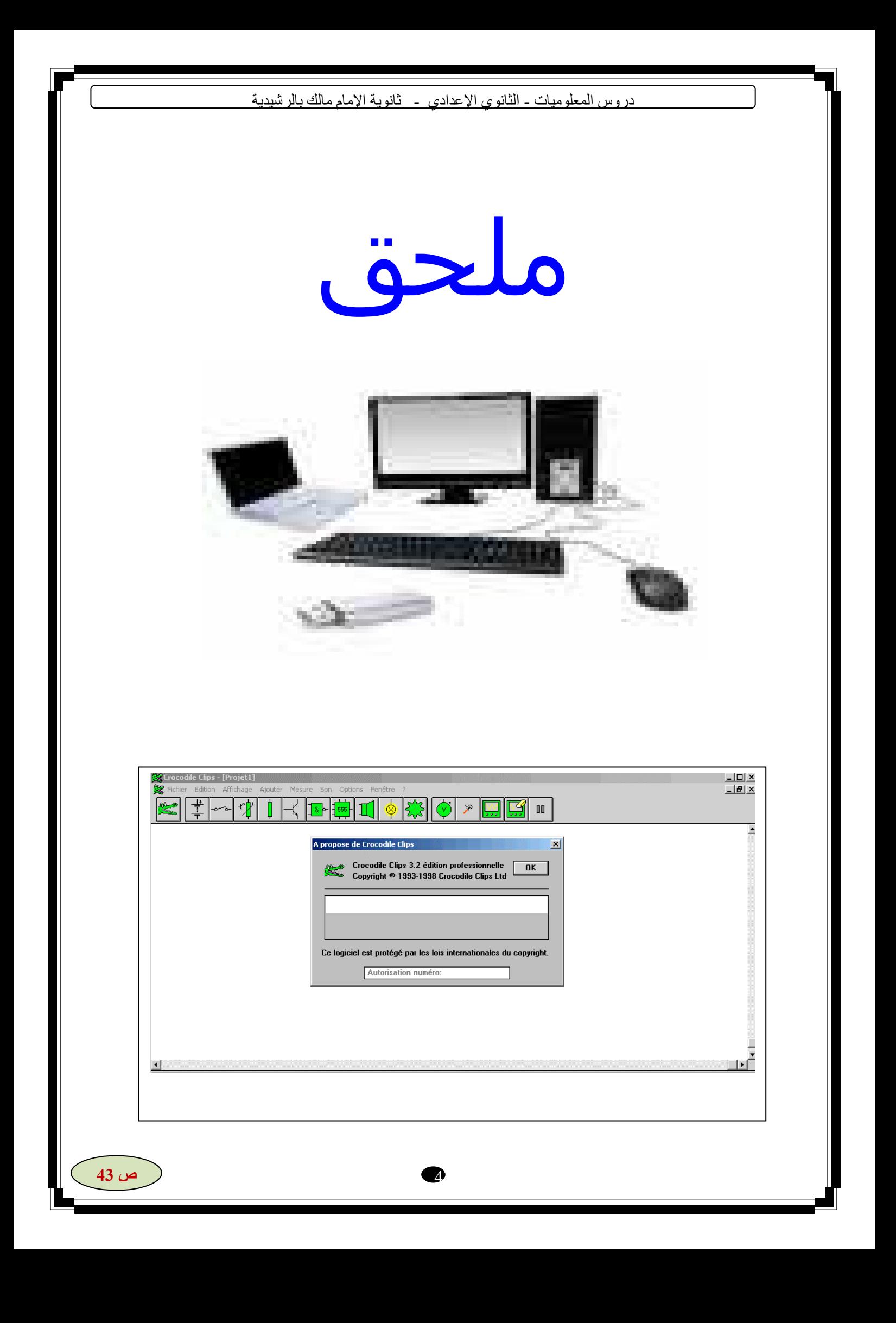

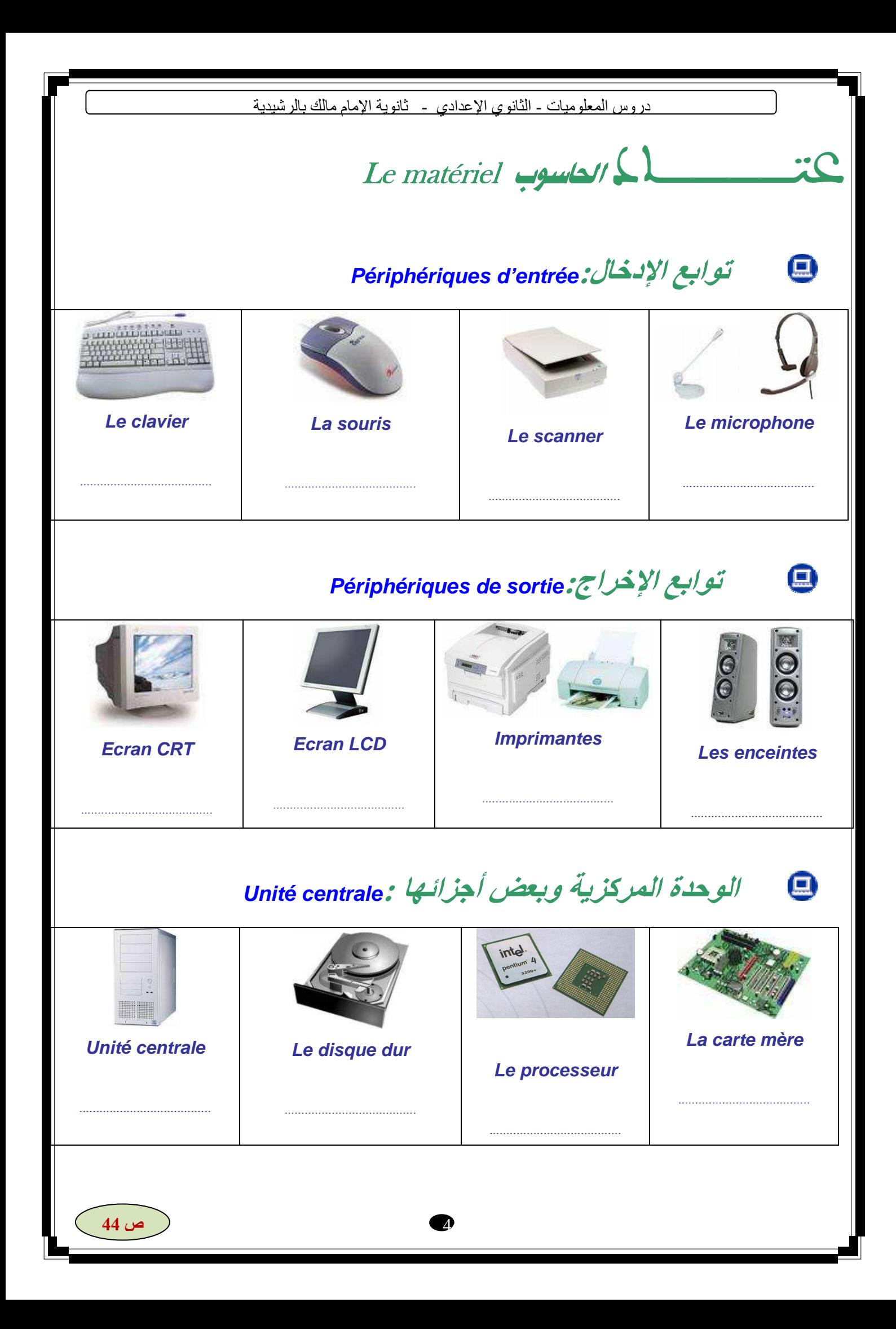

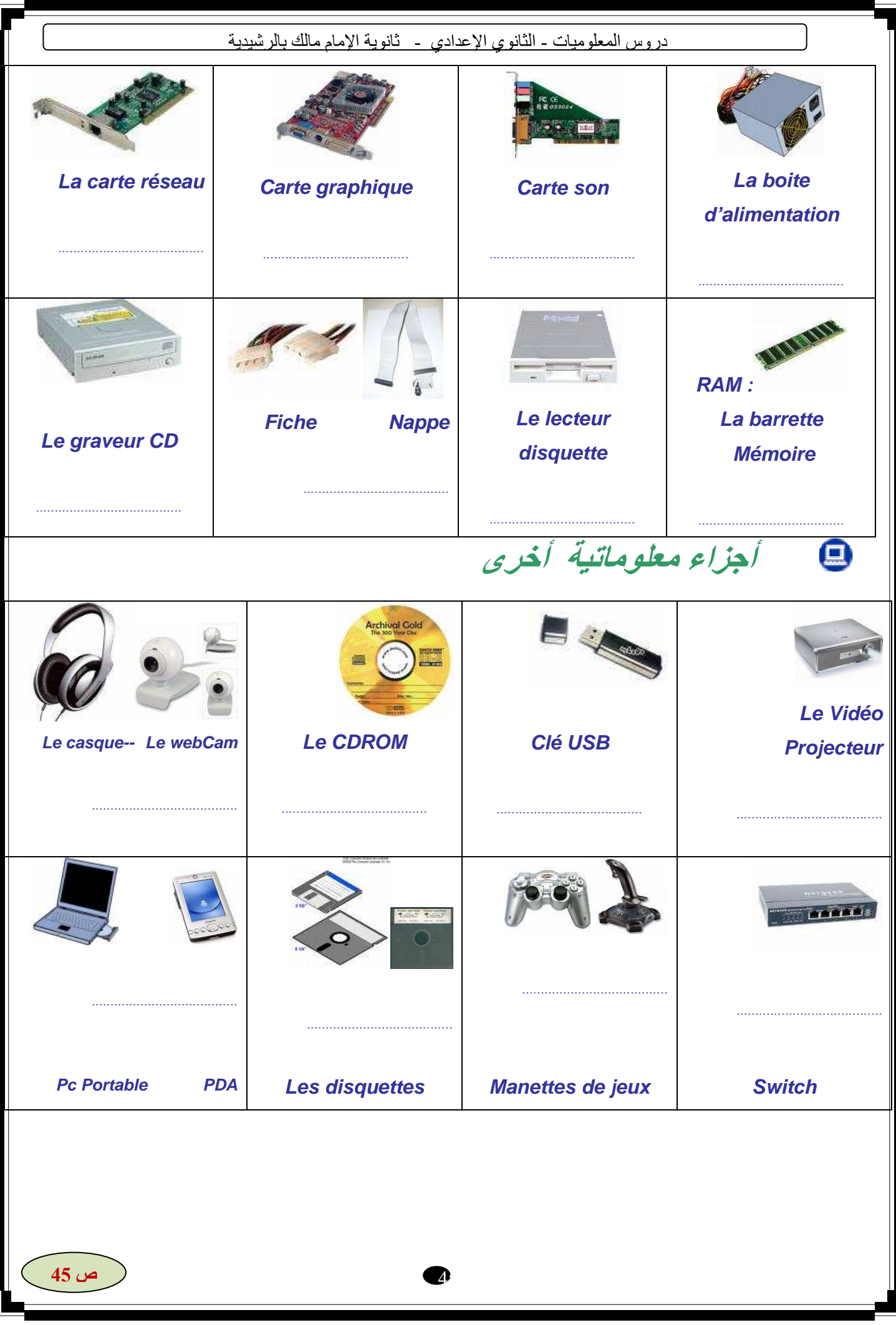

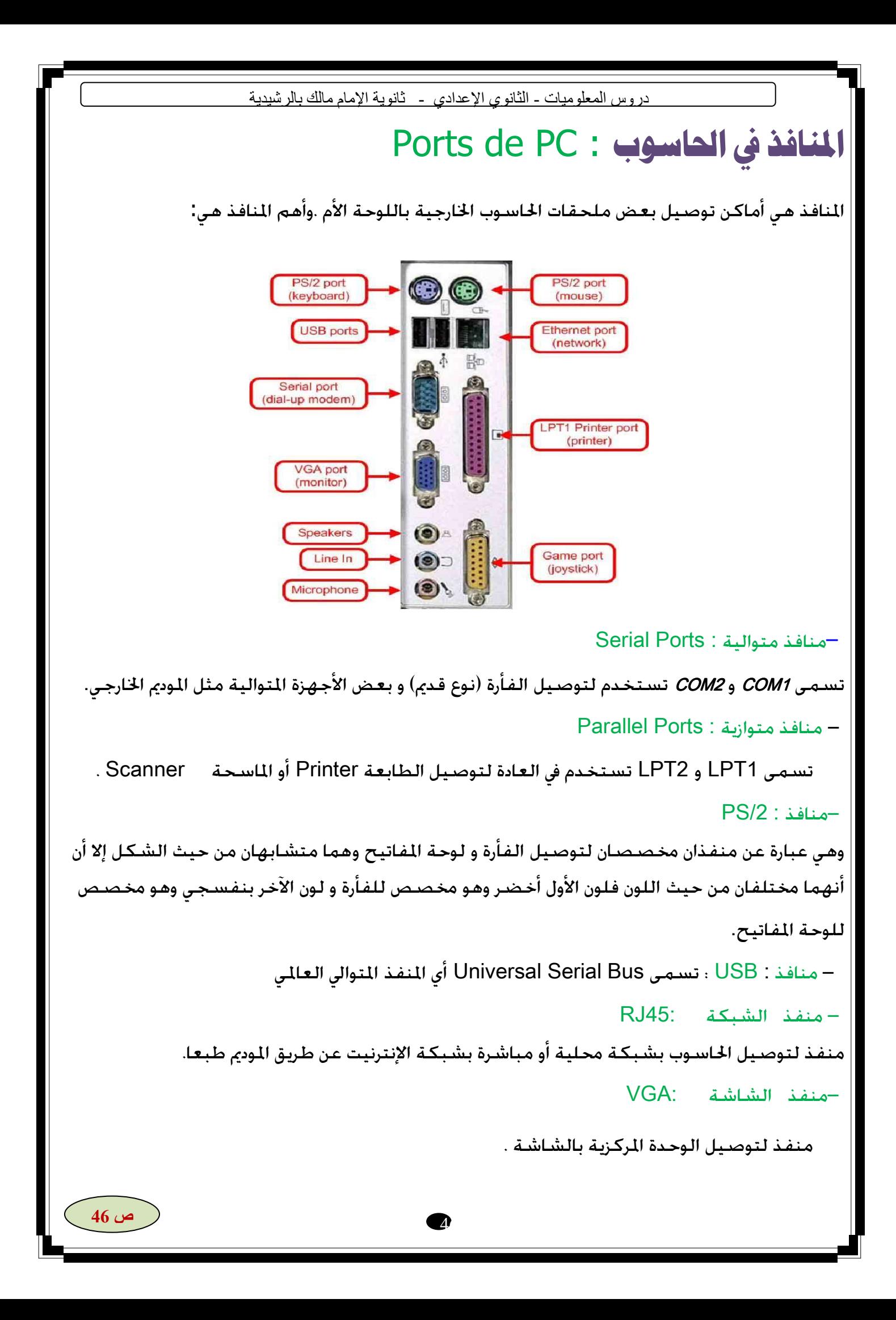

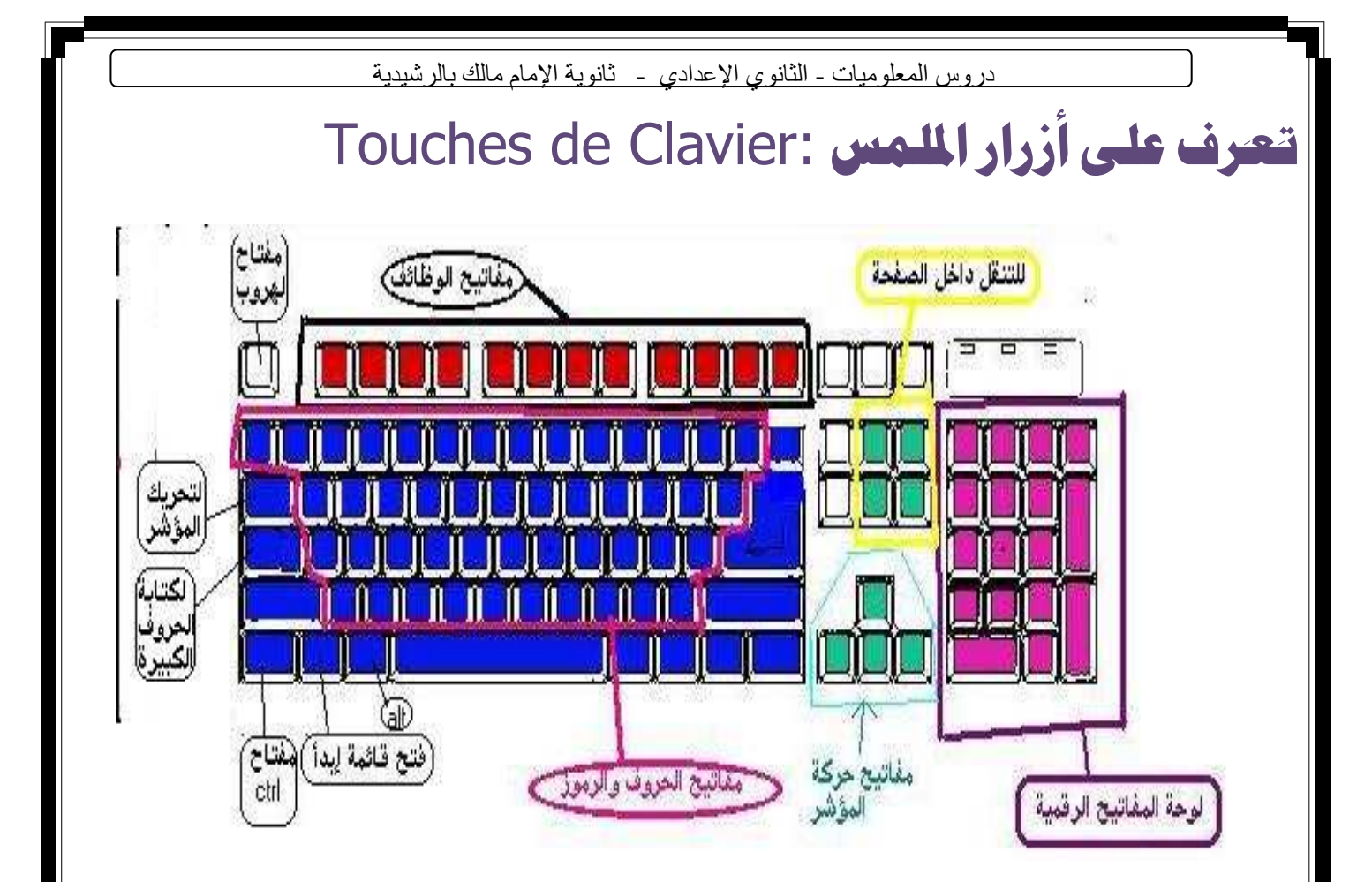

### **Notion de fichier : اللَّفْ**

الملف هو جزء من مساحة النخزين مخصص لكمية من البيانات نحت اسم معين، ويمكن أن نكون هذه البيانات من أي نوع من الأنواع ، فقد تحتوي على نصوص أو صور أو صوت أو فيديو أو خليط من هذه جميعا .ووظيفة الملفات هي الاحتفاظ بالبيانات حتى يستطيع الحاسوب القراءة منها أو الكتابة فيها (بإضــــافة أو حـــذف بيانــــات) حـــسب حاجـــة المستخدم. ولأي ملف في الحاسوب ا**سم** وا**متداد (وموقع وحجم ونوع وهيئة وتاريخ)** حيث:

- الاسع: يعرف الملف بهذا الاسم من بين باقي الملفات على مساحة التخزين فيمكن التعرف عليه والتعامل معه بتعديله ونسخه وتحريكه ومسحه، وبدون الاسم لا تستطيع التعامل مع الملف.
	- نوع: وهو نوعية البيانات التي يحتويها، مثلاً ملف نصبي أو رسومي...الخ.
		- هيئة: وهي الطريقة التي كتبت فيها البيانات داخل الملف.
		- . تاريخ: وهو الناريخ الذي خزن فيه ذلك الملف أخر مرة على الحاسوب.
- امتداد الملف: هي الحروف الثلاث الأخيرة من أسم الملف والتي تأتي بعد النقطة". "من خلاله ثعرف طبيعة الملف مثلا :أنظر الجدول النالي:

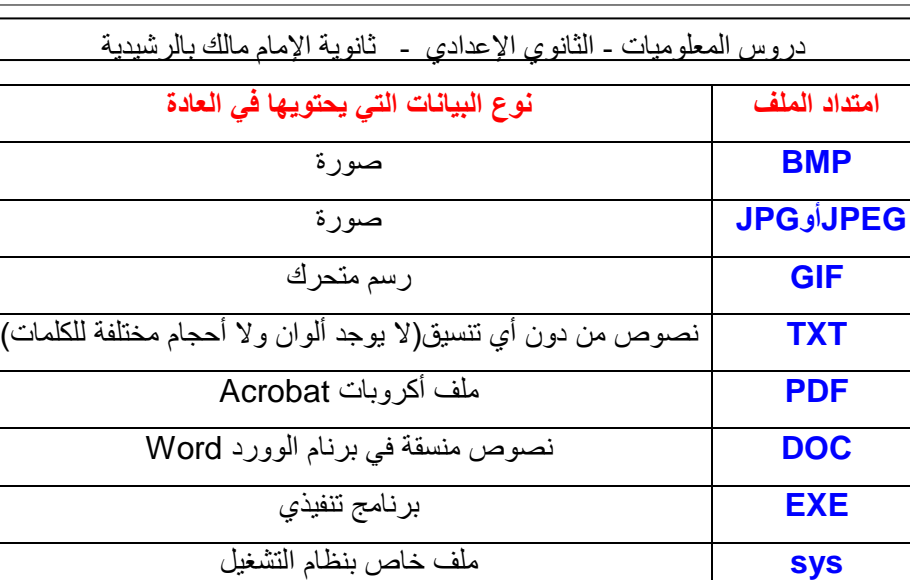

صوت

فيديو

# عملية ضغط اللفات :

 $MP3$ 

**AVI** 

في حالة نشر ملف أو عدة ملفات على الشبكة بالنسق الأصلي باوربوينت فقد نحتاج لضغطها Compression إذا كانت ذا حجم معتبر وذلك حتى لا تشغل مساحة كبيرة على القرص وحتى لا يستغرق تحميلها وقتا طوبلا.

هناك عدة برامج لضغط و فك ضغط الملفات تستعمل طرقا و نقنيات مختلفة وتعتمد على مبدأ تمثيل التكرارات الواردة في الملف الأصلي غير المضغوط بطريقة مختصرة لا تحتاج للكثير من المساحة في الملف المضغوط. من البرامج الواسعة الانتشار في ضغط وفك ضغط الملفات : WinZip وWinRar . يمكن تحميل نـــُسخ تجريبية لهذين البرنامجين من الانترنيت.

بِمكن أيضا استعمال برنامج الضغط المتوفر على نظام التشغيل ويندوز وذلك بتجميع مجموعة من الملفات في مجلد مضغوط، لإنشاء مجلد مضغوط على الويندوز ننقر بالزر الأيمن للفأرة على أيقونة الملف المراد ضغطه، عندما تظهر القائمة السياقية نختار الأمر Envoyer vers ثم Dossier compressé

على سبيل المثال نفرض أننا بحوزتنا ملف internet.ppt

وقمنا بضغطه سنحصل على

مجلد مضغوط internet.zip تبدو أيقونته كما

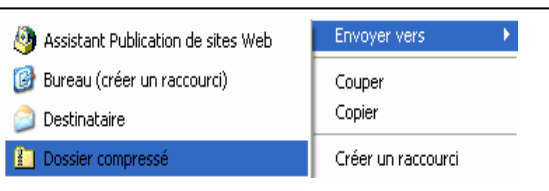

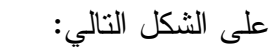

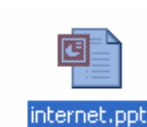

internet.zip

# Lexique informatique

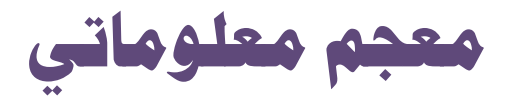

Adresse : Code sous lequel quelqu'un peut être connecté à un réseau ou à un service.

AGP (Accelerated Graphics Port) : Bus haute vitesse dédié au graphisme, développé par Intel.

Algorithme : En calcul, enchaînement des actions nécessaires à l'accomplissement d'une tâche. En informatique, méthode de résolution d'un problème décrit dans une syntaxe proche des langages de programmation.

Analogique : Opposé à numérique, qualificatif d'un signal ne pouvant prendre qu'un nombre de valeurs discontinues.

Barrette de mémoire : C'est une petite carte d'extension de mémoire vive. Elle s'insère sur le module SIMM, DIMM ou RIMM.

Bios (Basic Input Output System) : Ensemble d'instructions de base qui s'intercalent entre le matériel et le système d'exploitation. Elles servent, entre autres choses, au démarrage de l'ordinateur.

**Bit** (Binary Digit): C'est la plus petite information manipulable par le microprocesseur d'un ordinateur, sous la forme d'un 0 ou 1; on ne parle plus aujourd'hui de bit, mais de bytes (correspond à 8 bits).

**Bus**: Toute voie électronique de 8, 16, 32, et même 64 bits sur laquelle circulent des informations au sein d'un ordinateur. Il s'agit d'un circuit physique reliant le processeur aux cartes d'extension.

Carte mère : Carte principale située à l'intérieur de l'ordinateur, qui recoit le processeur, la mémoire et des cartes supplémentaires. Elle dispose aussi de connecteurs pour les périphériques.

**CMOS**: Circuit électronique de très faible consommation qui sert à conserver les paramètres du système détaillés dans le Setup (capacité du disque dur, caractéristiques techniques de celui-ci, date, mot de passe éventuel...).

**Condensateur** : c'est une petite puce électronique, sa capacité a pour effet l'accumulation de charges électriques.

**Configuration** : Description technique des caractéristiques d'un micro-ordinateur ou d'un périphérique ( capacité mémoire, taille du disque dur, type de microprocesseur...).

**Connecteur ( slot )** : Barre de contacts destinés à recevoir une carte d'extension.

**CPU ( Central Processing Unit )** : Le micro processeur, et par extension l'ordinateur central.

**Disque dur** : Tous les logiciels et les fichiers sont stockés sur le disque dur. Aujourd'hui, ce sont les disques durs de 3 à 18 Go ( Giga Octet ) qui offrent le meilleur rapport qualité prix.

**Extension** : Module optionnel permettant d'accroître la puissance ou d'ajouter une fonctionnalité à un ordinateur.

**FireWire ( IEEE 1394 )** : norme à haute vitesse pour Plug & Play d'appareils électroniques à des micro-ordinateurs. Conçue à l'origine par Apple, elle a été adoptée par Sony, Yamaha, Texas Instruments et Toshiba.

**Flash** : Technologie qui permet de changer le microcode d'un appareil par voie logicielle. Elle autorise ainsi une mise à jour au gré de l'arrivée des nouveaux standards.

**HUB** : Concentrateur de réseau. Boîtier permettant de multiplier les prises Ethernet ou USB.

**IDE (Integrated Drive Electronics)** : Interface de connexion classique du disque dur .

**Instruction** : Ordre élémentaire utilisé par tous les programmes.

**I/O ( Input/Output )** : entrée/sortie ( E/S ). Parfois utilisé pour désigner le bouton marche/arrêt de certains compatibles.

**LPT ( Line Printer )** : appelé " port parallèle ", il est dédié le plus souvent à la connexion des imprimantes, et quelquefois aux scanners ou aux lecteurs de bandes externes.

50

**MégaHertz** : ( million de cycles par seconde ) mesure la vitesse d'un microprocesseur.

**Mémoire flash** : Mémoire non volatile accessible en écriture, donc modifiable.

**Mémoire morte ou R.O.M ( Read Only Memory )** : Composant mémoire contenant un ensemble de logiciels nécessaire au fonctionnement de base d'un ordinateur; Ces informations sont gravées, immuables.

**Mémoire vive** : Si l'ordinateur n'a pas assez de mémoire vive ( ou Ram ), ce dernier sera lent même si le processeur est puissant. Aujourd'hui, 32 Mo ( Méga Octet ) de mémoire vive sont un minimum, bien que 48 Mo voire 64 Mo soient conseillées.

**Mémoire cache** : Type de mémoire à temps d'accès rapide où sont stockées des données. Le processeur y puisera les informations dont il a besoin, au lieu d'aller les chercher sur le disque dur, ce qui prendrait davantage de temps.

 **Nappes** : de fils Les câbles qui relient la carte contrôleur aux disques durs sont montés côte à côte dans une enveloppe de plastique rigide appelée une nappe.

**Octet (En Anglais byte)**: Désigne un groupe de 8 bits correspondant à un caractère.

**PC ( Personal Computer )** : Famille de micro-ordinateurs lancée par IBM à partir de 1981 ; par extension tout ordinateur fonctionnant sous DOS ou Windows.

 **Périphérique** : Ce terme qualifie tous les éléments autres que ceux constituant l'intelligence de l'ordinateur. Le processeur et la mémoire vive ne sont donc pas des périphériques.

 **Plug & Play** : En français, " Branchez et ça marche ! " Fonction de Windows 95 autorisant un paramétrage automatique des adressages afin d'éviter les conflits matériels.

**Port parallèle** : Connecteur se trouvant à l'arrière de votre ordinateur permettant de brancher l'imprimante ou un scanner.

**Port série** : Prise par lesquelles l'ordinateur échange des données avec l'extérieur ( connexions de l'imprimante, du modem ou réseau local ).

**Processeur** : Les chiffres 200, 233, 266, 300, etc. indiquent la fréquence du processeur. Plus cette valeur est élevée, plus l'ordinateur travaille rapidement.

**RAM ( Ramdom Access Memory.)** : Mémoire à accès libre, c'est-à-dire pouvant être lue ou écrite. La mémoire vive ou conventionnelle et étendue est composé de RAM.

**Registre** : Base de données de Windows NT et de Windows 95 contenant les informations de configuration pour le matériel, les logiciels et les utilisateurs.

**ROM ( Real Only Memory )** :Composant mémoire programmé une fois pour tout et ne pouvant être effacé.

**Setup** : Menu de configuration d'un logiciel ou d'un matériel. Egalement fichier du BIOS contenant toutes les informations sur la configuration matérielle que le système doit connaître pour bien fonctionner.

**SIMM** ( Single Inline Memory Modul ) : Composant mémoire utilisé comme mémoire vive dans l'ordinateur.

**USB ( Universal Serial Bus )** : Technologie Plug & Play permettant de connecter jusqu'à 127 périphériques ( souris, modem, clavier, scanner, etc.) sur un même canal et autorisant un taux de transfert d'environ 12 Mbits/s.

**مواقع في التكنولوجيا الصناعية** 

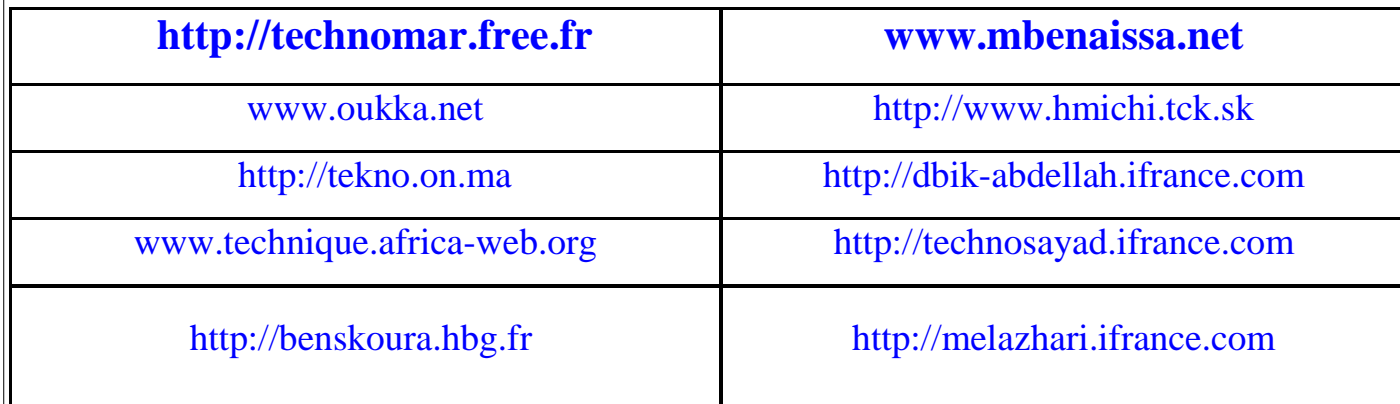

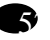

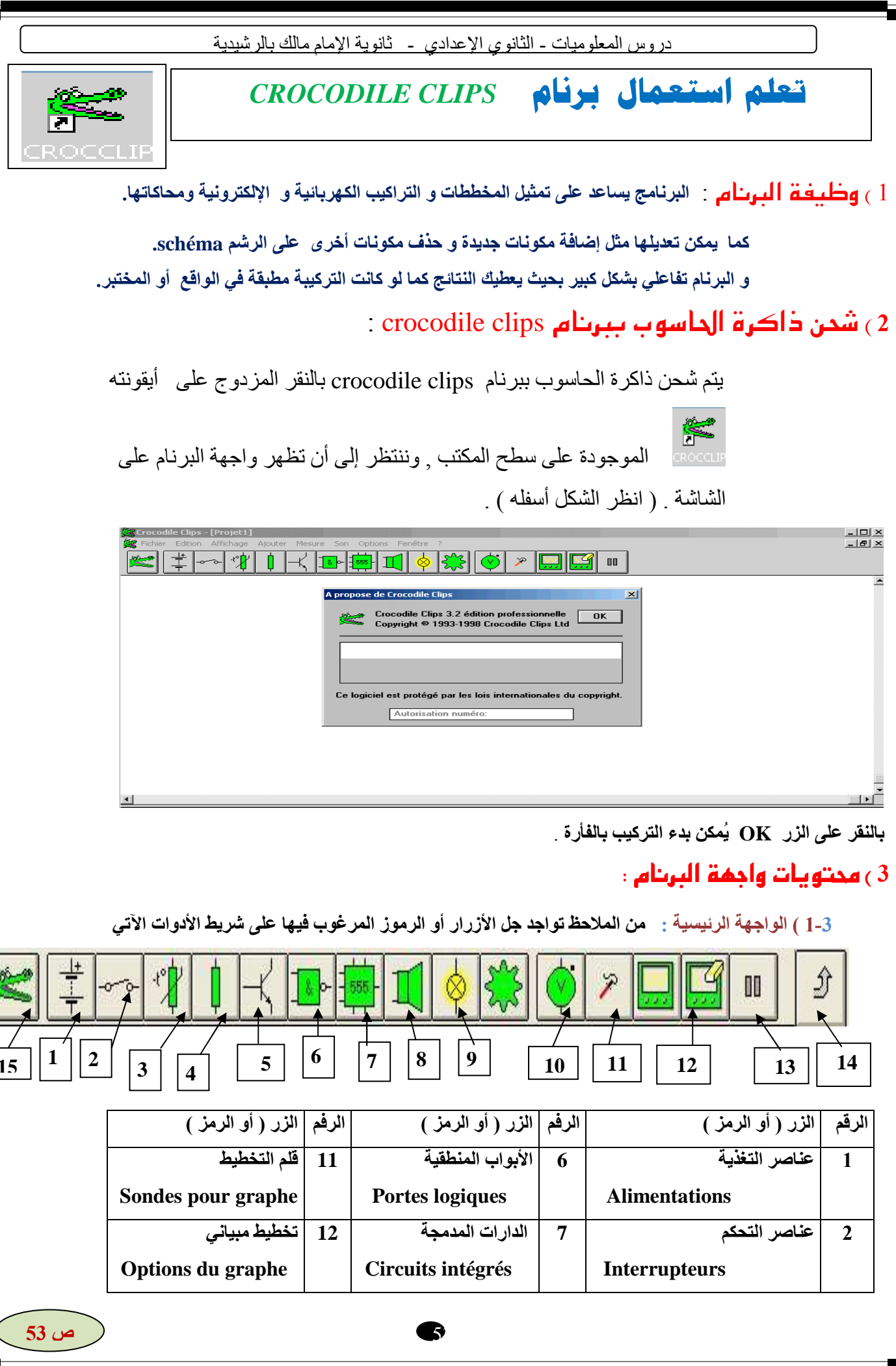

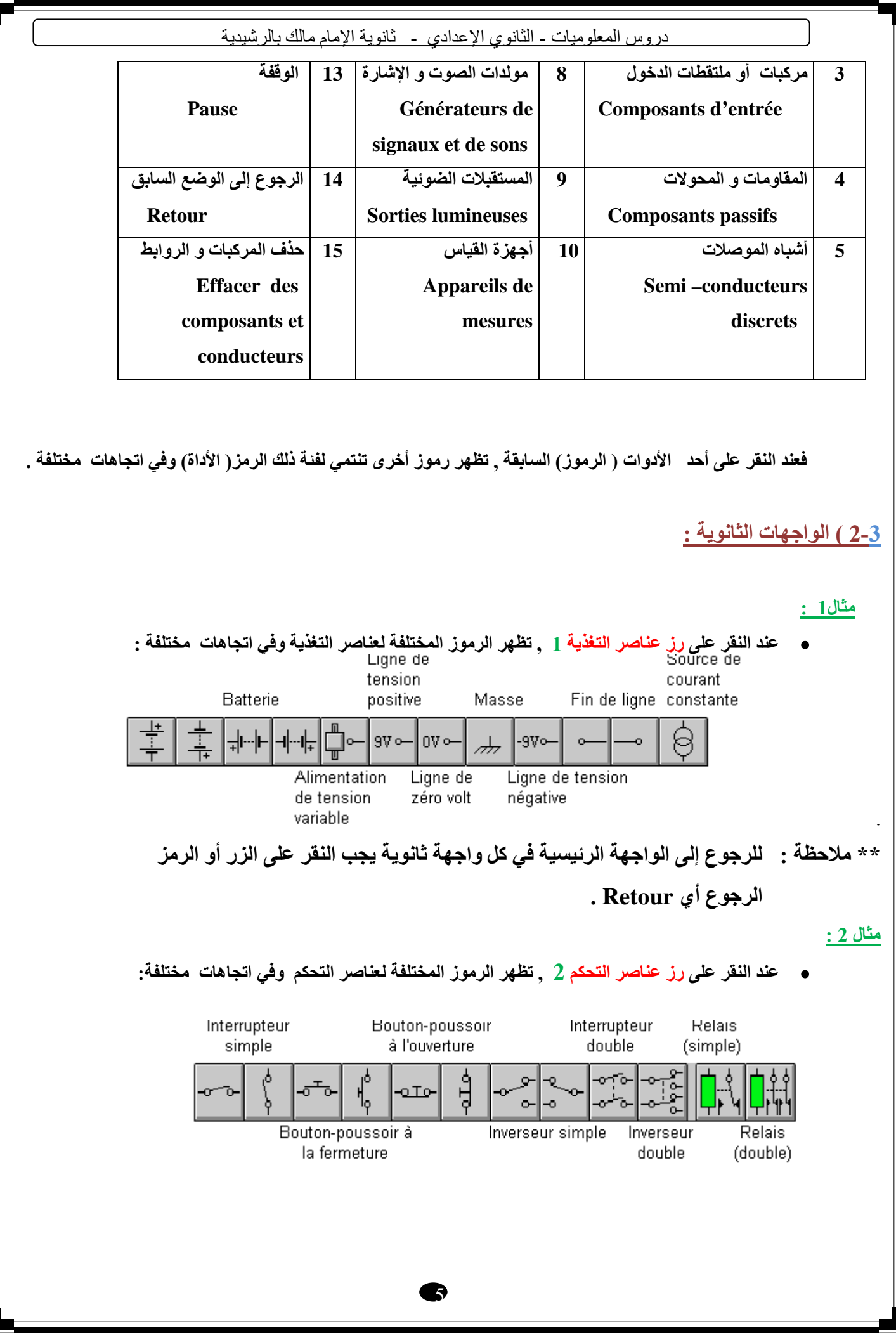

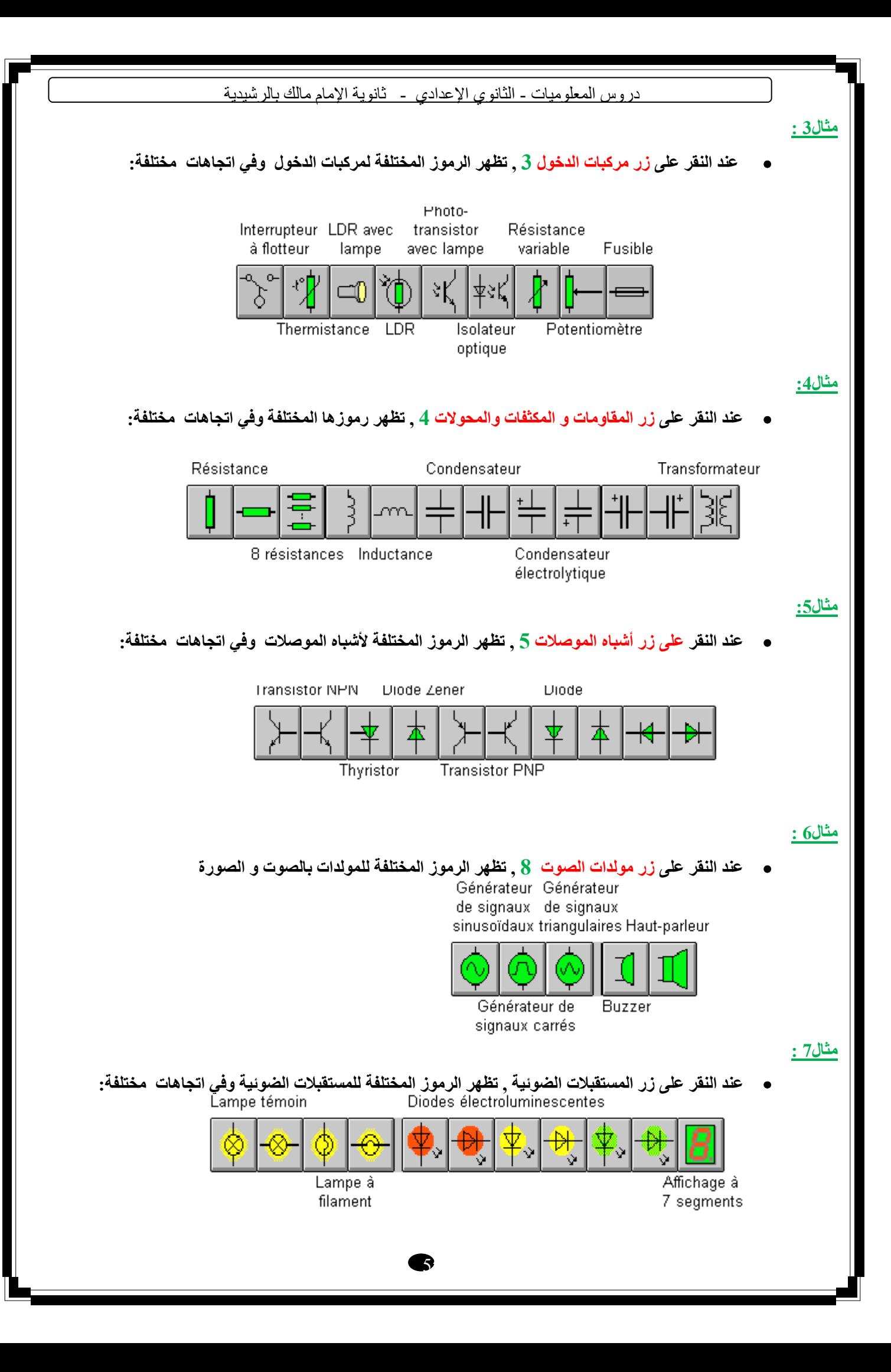

دروس المعلوميات ـ الثانوي الإعدادي - ثانوية الإمام مالك بالرشيدية \*\* رموز العناصر الميكانيكية : عند النقر على زر الدولب المسنن نحصل على الشريط : Moteur à Chaîne vitesse d'entraî-Généconstante Volant nement ratrice Force Ressort Kq ⊣∨∧भ∣⊣ Couple Engrenages Crémaillère Solénoïde Moteur Masse Microrupteur et pignon 4 ) طريقة استعمال البرنام : crocodile clips لر سم دار ة أو تركيبة كهر وبية. لابد من إدر اج العناصر المكونة لها ۖ ثم الربط فيما بينها بالر و ابط الكهر بائية . كما يمكن حذف بعض العناصر أو الر و ابط عند الحاجة . 1-4 ) إدراج العناصر أو المركبات : لإدراجها هناك طريقتان إما باستعمال شريط الأدوات أو استعمال شريط القوائم . 4 – 1 - 1) استعمال شريط الأدوات: أ – النقر على الزر (الرمز) الرئيسي لإظهار رموز المركبات التي تنتمي إليه . ب ـ ضع مؤشر الفأرة على الرمز المرغوب استعماله ثم الضغط على الزر الأيسر للفأرة. ج ــ تحريك ذلك الرمز إلى المكان المرغوب فيه دون تحرير الزر الأيسر للفارة . د \_ تحرير الزر الأيسر للفأرة و يوضع الرمز في ذلك المكان . 4 – 1 – 2 ) استعمال شريط القوائم : أ – من شريط القوائم, النقر على قائمة Ajouter فتبسط قائمة رنيسية . ب ـــ من تلك القائمة٬ التصويب نحو قائمة معينة ٬ فتبسط قائمة لأسماء المركبات التي تتضمنها . ج \_ من تلك القائمة , النقر على اسم المركب المرغوب فيه ليصبح زره في موَشر الفأرة . ذ ـ تحريك المؤشر إلى المكان المرغوب فيه ثم الضغط على زر الفأرة ليوضع الزر في ذلك المكان .  $\infty$ يمنع بوضع المركب في هذا المجال.  $56\omega$ 

دروس المعلوميات - الثانوي الإعدادي - ثانوية الإمام مالك بالرشيدية 2 – 2 ) الربط بين عناصر الدارة . أ - نتجه بموَشر الفأِرة إلى مربط المركب ثم الضغط على زر الفأرة إلى أن يأخذ الشكل ب ــثم تحريك المؤشر مع إبقاء الضغط على زر الفأرة حتى نصل مربط المركب الآخر ج \_ عندما يأخذ الموشر هذا الشكل هي للحرر زر الفأرة و بذلك يتم الربط بين مربطي المركبين . ملاحظة : عندما يأخذ الموشر هذا الرمز معالج الله فإنه يستحيل الربط في هذا الموضع , ولهذا يجب تغيير الوضع $\star$ 3-4 - حذف العناصر أو الروابط. لحذف عنصر أو رابط ما يجب القيام بإحدى الطريقتين : 4 \_ 1 ) الطريقة الأولى : \_ انتقاء المركبات أو الروابط التي تريد حذفها . - اختر الآمرة حذف أي Supprimer من قائمة Edition . É في شريط الأدوات . أو النقر على رأس Crocodile او الضغط على اللمسة (أو الزر ) حذف أي Suppr في الملمس . 4-2) الطريثة الثانية : أ \_ النقر على زر أو رأس Crocodile في شريط الأدوات . ب ـــ تحريك الموشر الذي يتحول إلى رأس Crocodile بفم مغلق نحو مانريد حذفه . ج ــــ عندما يتواجد فوق المركب أو الرابط الذي نريد حذفه يفتح فمه <br>CROCCLIP فوق المركب أو الرابط الذي نريد حذفه يفتح فمه CROCCLIP مستعدا لحذفه د \_ عند الضغط على الزر الأبسر للفأرة يغلق فمه و يحذف ذلك العنصر . \*\* ملاحظات . 1 ) لإرجاع رأس Crocodile إلى وضعه , يكفي إرجاع المؤشر إلى زر Crocodile أو وضعه ثم يختفي. 2 ) يمكن مشاهدة شكل <mark>إشار ة التوتر</mark> في الدارة بواسطة تخطيط مبياني وذلك بوضع قلم التخطيط مستخلف المتقر الرابط أو مربط المركب بعد نقله من شريط الأدوات كما تبين الخطاطة أسفله .

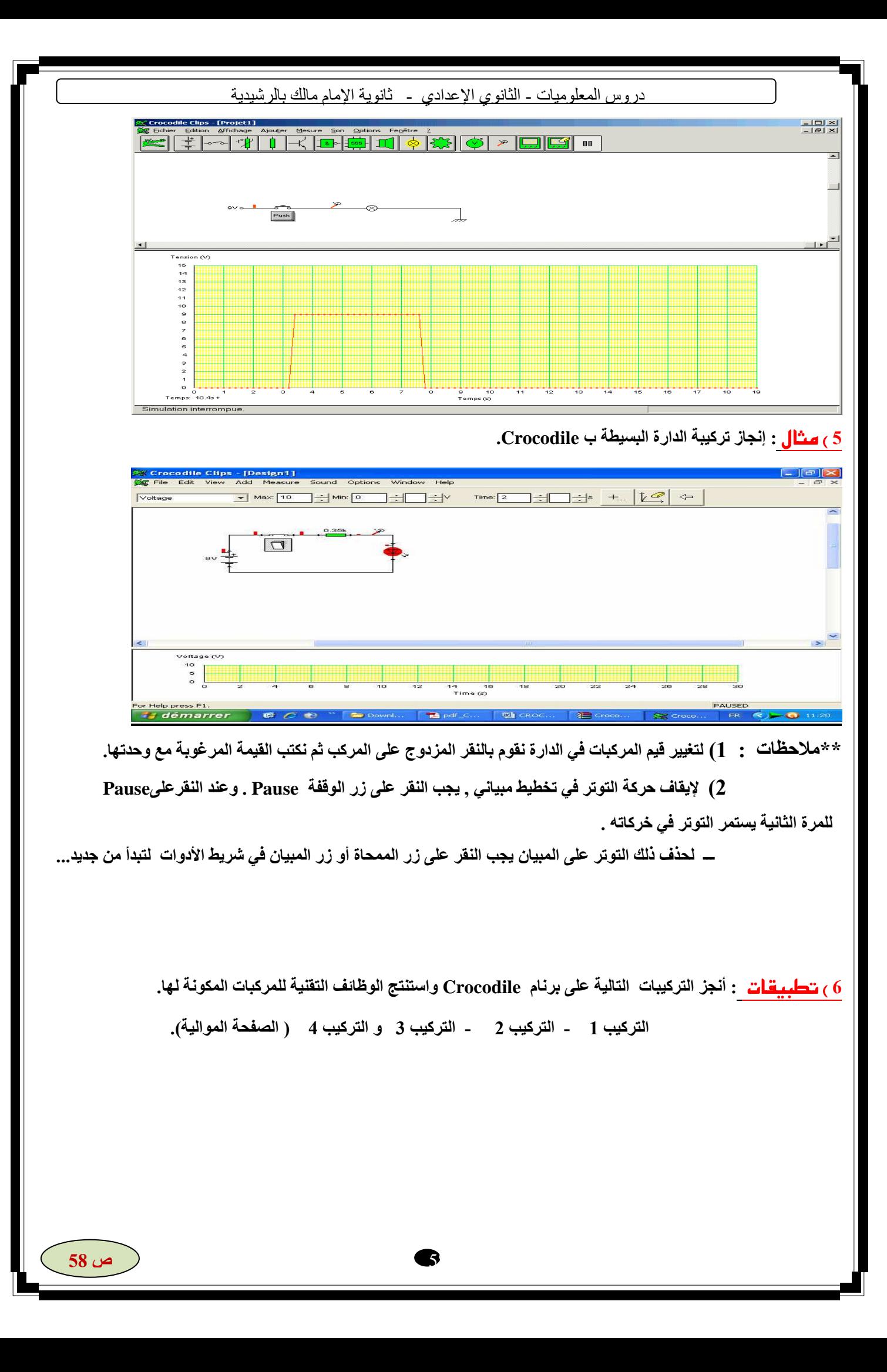

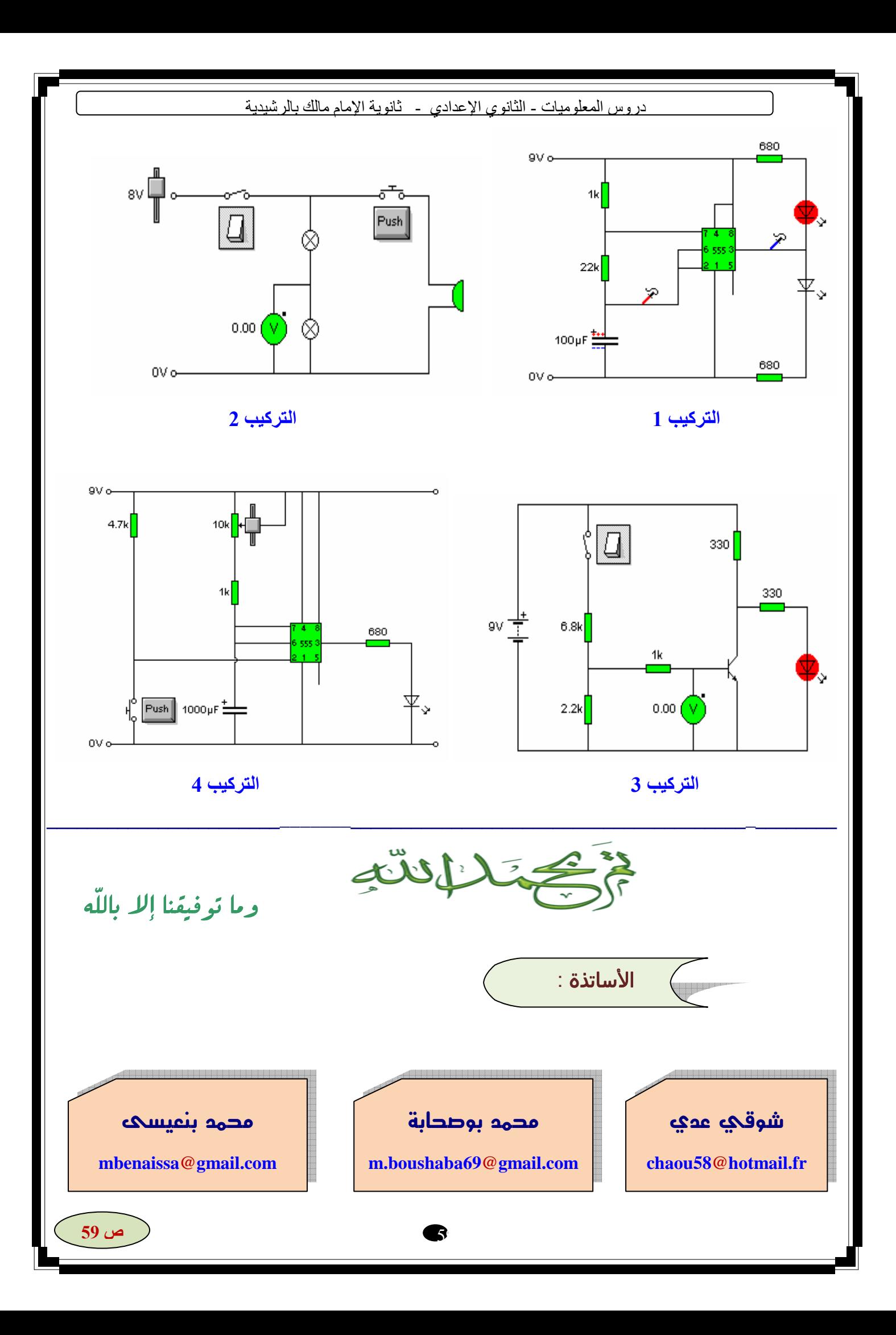